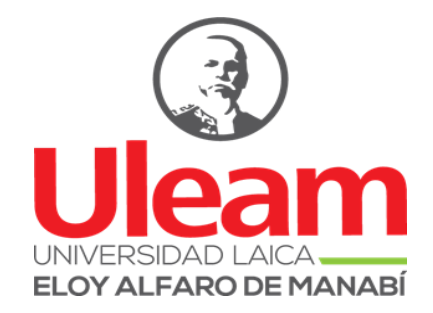

## **PORTADA**

## <span id="page-0-0"></span>**Trabajo de Titulación - Modalidad Proyecto Integrador**

**Título:**

Plataforma web abierta para la comercialización de cerdos

**Autor:**

Moreira Merchán Jean Pierre

**Unidad Académica:**

Extensión Chone.

**Carrera:**

Tecnologías de la Información

**Tutor:**

Ing. Cristian Mera Macias, DISI

**Marzo de 2023**

**Chone – Manabí – Ecuador**

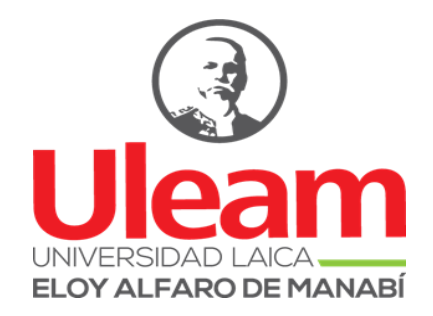

## **CERTIFICACIÓN DEL TUTOR**

<span id="page-1-0"></span>Yo Ángel Cristian Mera Macías, Dr.; docente de la Universidad Laica "Eloy Alfaro" de Manabí, Extensión Chone, en calidad de tutor,

## **CERTIFICO:**

Que el presente Trabajo de Titulación modalidad Proyecto Integrador con el título: **"Plataforma web abierta para la comercialización de cerdos"**, ha sido desarrollado, revisado, analizado y corregido exhaustivamente en horas de tutorías de titulación junto al señor egresado para presentar su informe final de titulación, mismo que se encuentra listo para su presentación y aprobación.

Además, se resalta que las opiniones y conceptos vertidos en este documento son una contribución del trabajo, perseverancia y originalidad de su autor **Jean Pierre Moreira Merchán**, siendo de su exclusiva responsabilidad y autoría

Chone, marzo de 2023.

**Ing. Ángel Cristian Mera Macías, DISI.**

**TUTOR(A)**

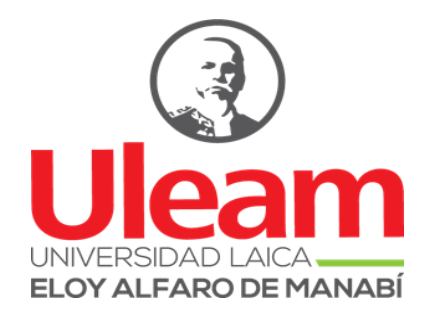

## **DECLARACIÓN DE AUTORÍA**

<span id="page-2-0"></span>Quien suscribe la presente: **Jean Pierre Moreira Merchán**, egresado de la Carrera de Ingeniería en Tecnologías de la información, dejo en constancia que soy el autor de este Proyecto Integrador cuyo título es: **"Plataforma web abierta para la comercialización de cerdos"** En virtud de aquello manifestó la autoría, originalidad de la conceptualización del trabajo; además, asumo toda la responsabilidad de las opiniones e investigaciones presentadas y vertidas en la misma.

Chone, marzo de 2023.

## **Jean Pierre Moreira Merchán**

NIU: 131562500-2

AUTOR

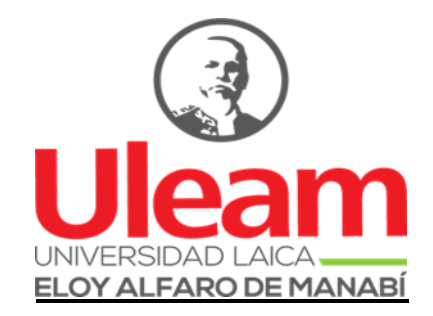

## **UNIVERSIDAD LAICA "ELOY ALFARO" DE MANABÍ**

## EXTENSIÓN CHONE

## **APROBACIÓN DEL TRABAJO DE TITULACIÓN**

<span id="page-3-0"></span>Los miembros del Tribunal Examinador aprueban el Trabajo de Titulación con modalidad Proyecto Integrador, titulado: "Plataforma web abierta para la comercialización de cerdos", cuyo autor es Jean Pierre Moreira Merchán egresado de la Carrera de Ingeniería en Tecnologías de la información.

Chone, marzo de 2023

Lic. Yenny Zambrano Villegas, Mg.

Ing. Cristian Mera Macías, DISI.

DECANA

TUTOR

PRIMER MIEMBRO TRIBUNAL

SEGUNDO MIEMBRO TRIBUNAL

Lcda. Indira Zambrano Cedeño

## **SECRETARIA**

#### **DEDICATORIA**

<span id="page-4-0"></span>Dedico este proyecto de tesis primeramente a Dios y a mi madre. A Dios porque me mantuvo con firmeza, salud y fuerza durante la trayectoria de todo este proceso que eh ido desarrollando paso a paso, cuidándome y dándome fortaleza para poder continuar, a mi madre Esplendida del Carmen Merchán Loor, quien ha velado por mi bienestar y salud, dando lo mejor de ella para no dejarme decaer y así lograr mi objetivo, siendo mi apoyo en todo momento y depositando toda su confianza sobre mí. Eso es lo que me hace ser quien soy ahora. Por otra parte, también quiero agradecer a mi tutor quien me brindo su apoyo y sus conocimientos para poder realizar este trabajo con éxito.

#### **Moreira Merchán Jean Pierre**

## **AGRADECIMIENTO**

<span id="page-5-0"></span>En primer lugar, agradezco a Dios por haberme guiado por el camino del bien hasta ahora; seguidamente a cada uno de los que son parte de mi familia a mi madre Esplendida Merchán Loor, mi segunda madre Delis Merchán, mi tercera madre Verónica López, mi padre, y a mis hermanos; por haberme dado su fuerza y apoyo incondicional que me han ayudado y llevado hasta donde estoy ahora.

Además, mi más sincero agradecimiento a mi tutor de tesis el Ing. Ángel Cristian Mera Macías que me ayudo en todo momento en el proceso de titulación.

Finalmente, un gran agradecimiento a la Universidad Laica Eloy Alfaro de Manabí Extensión Chone, a sus docentes por compartir sus conocimientos, y por ayudarnos a formar como profesionales.

#### **RESUMEN**

<span id="page-6-0"></span>El comercio porcino anteriormente en la zona de Manabí no cuenta con una plataforma web abierta para la comercialización de cerdos; sin embargo, existen inconvenientes y dificultades para los productores al momento de vender sus productos, ya que allí interactúa el famoso llamado "intermediario", siendo este el que se lleva el mayor porcentaje de ganancias y el productor con una pequeña parte y a veces hasta menos. El actual Proyecto Integrador tiene como objetivo desarrollar una plataforma web abierta para la comercialización de cerdos y poder cumplir con los requisitos necesarios para el aplicativo web, gracias a la implementación de las entrevistas realizadas a los productores porcino se pudo obtener los datos necesarios para poder desarrollar la plataforma web, luego se utilizaron algunas herramientas que fueron útiles para el desarrollo del aplicativo web: PowerDesigner permitió el modelo físico, lógico y el script de la base de datos, XAMPP y Visual Studio Code estas dos herramientas facilitaron la conexión entre la base de datos y la aplicación web, lo que permitió el desarrollo de una plataforma solida que incluye mejorar el comercio porcino, con esta plataforma web los productores serán beneficiarios del máximo porcentaje de las ganancias.

**Palabras Claves:** Plataforma Web, Comercio, Ganado Porcino.

#### **ABSTRACT**

<span id="page-7-0"></span>The Pig trade currently in the Manabí area does not have an open web platform for the commercialization of pigs; However, there are drawbacks and difficulties for producers when selling their products, since the famous so-called "intermediary" interacts there, being the one who takes the highest percentage of profits and the producer with a small part and sometimes even less. . The current Integrating Project aims to develop an open web platform for the commercialization of pigs and to be able to meet the necessary requirements for the web application, thanks to the implementation of the interviews carried out with the pig producers, it was possible to obtain the necessary data to be able to develop the web platform, then some tools were used that were useful for the development of the web application: PowerDesigner allowed the physical, logical model and the database script, XAMPP and Visual Studio Code these two tools facilitated the connection between the database data and the web application, which allowed the development of a solid platform that includes improving the pig trade, with this web platform the producers will be beneficiaries of the maximum percentage of the profits.

**Keywords:** Web Platform, Commerce, Pig cattle.

# ÍNDICE DE CONTENIDO

<span id="page-8-0"></span>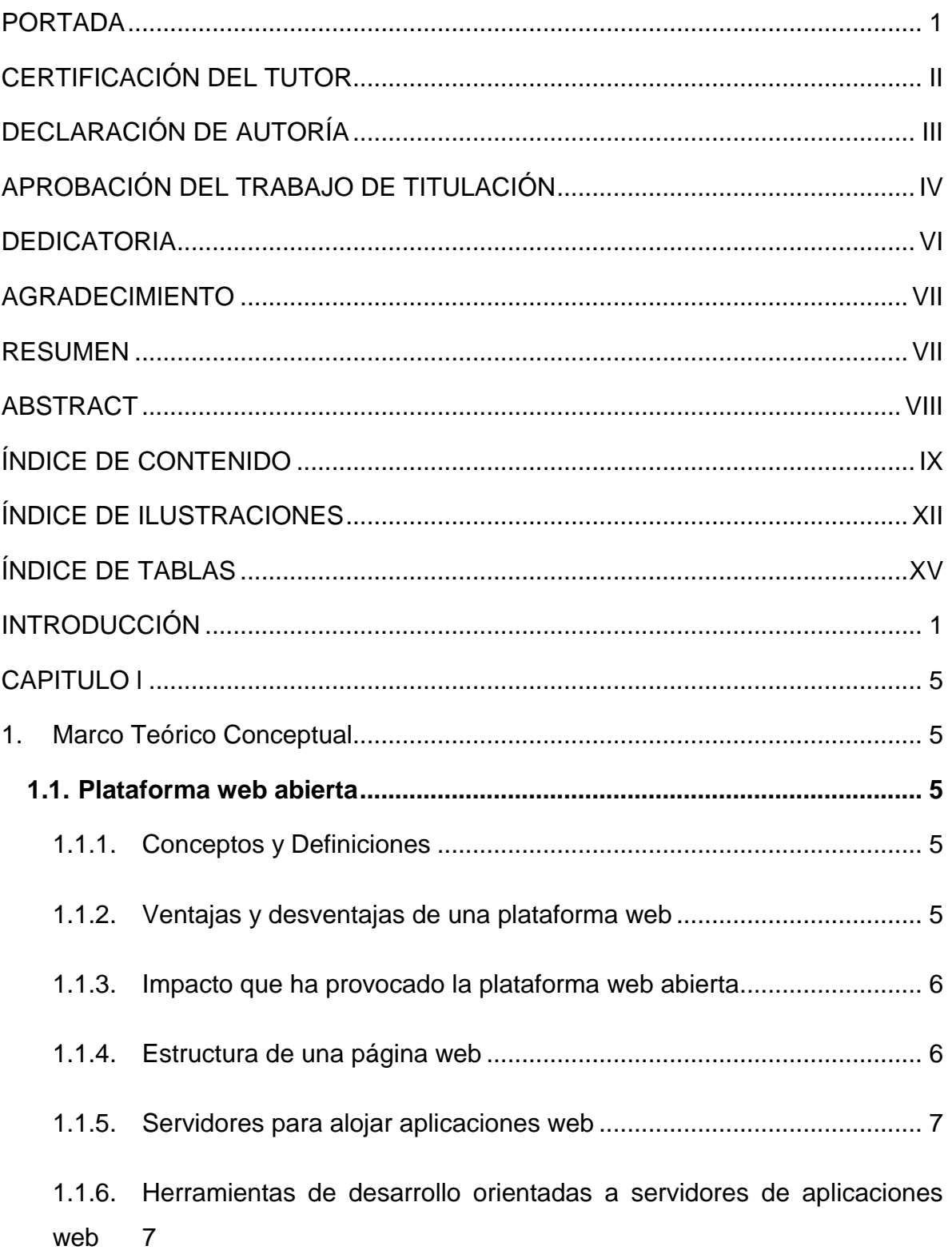

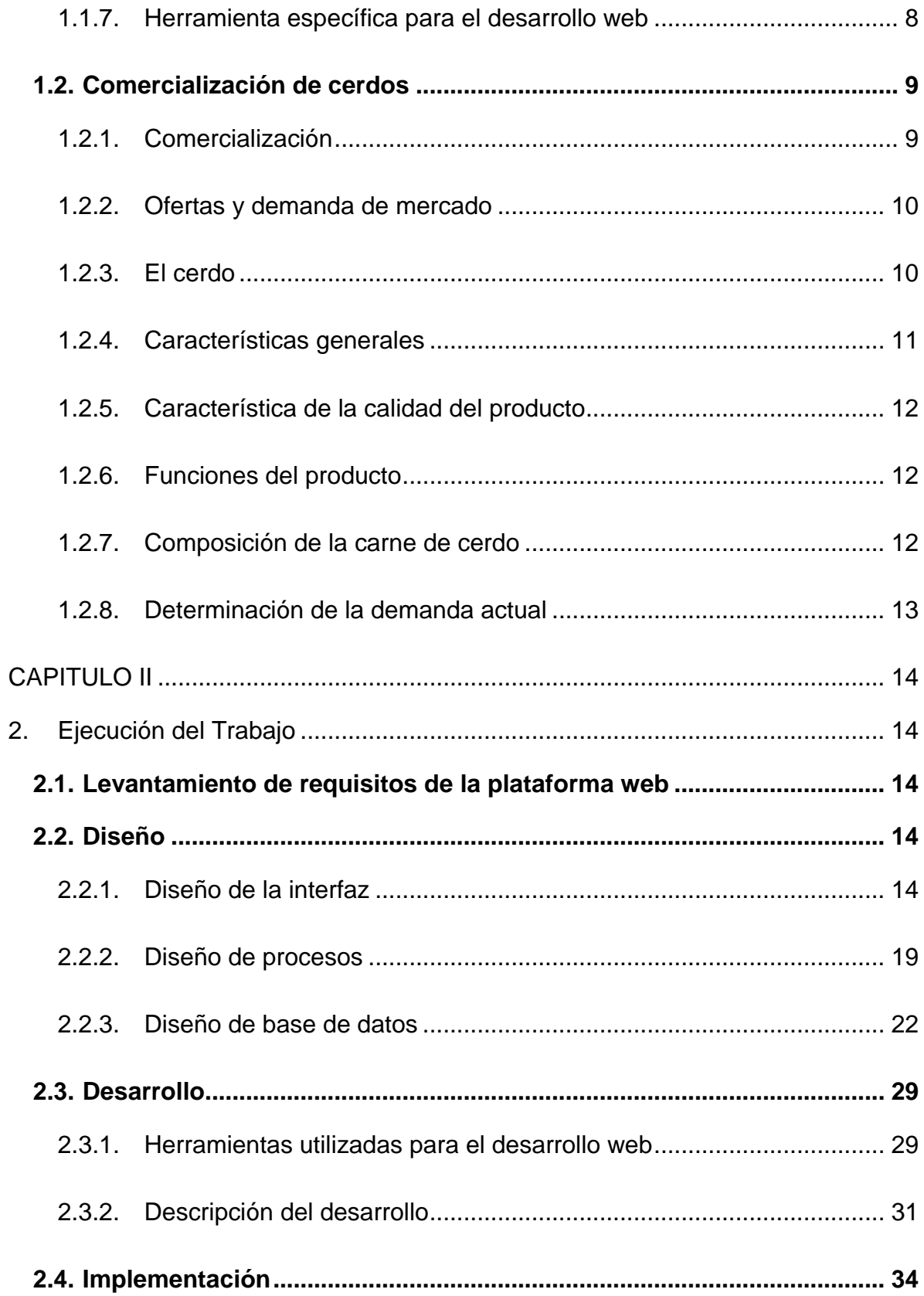

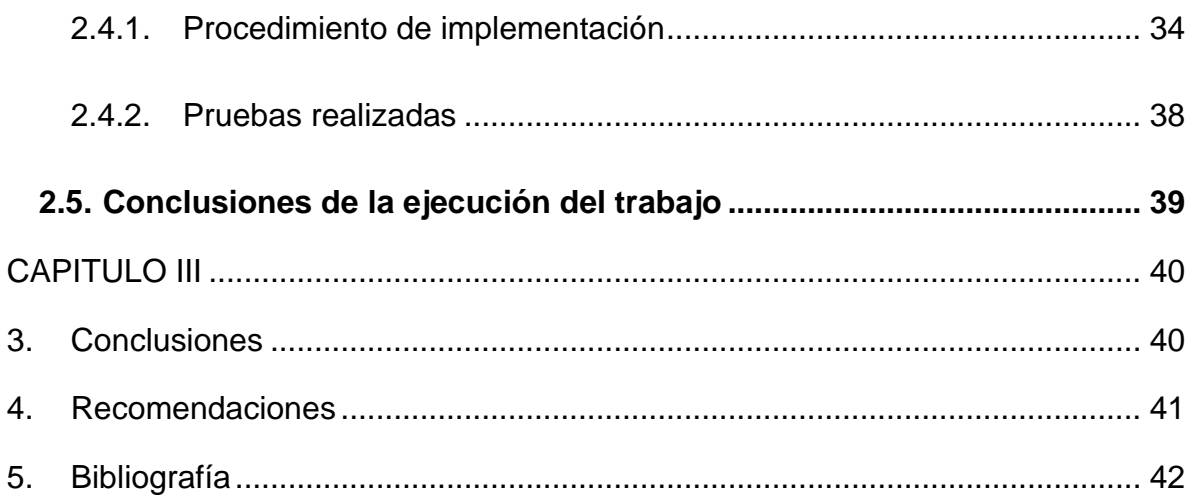

# **ÍNDICE DE ILUSTRACIONES**

<span id="page-11-0"></span>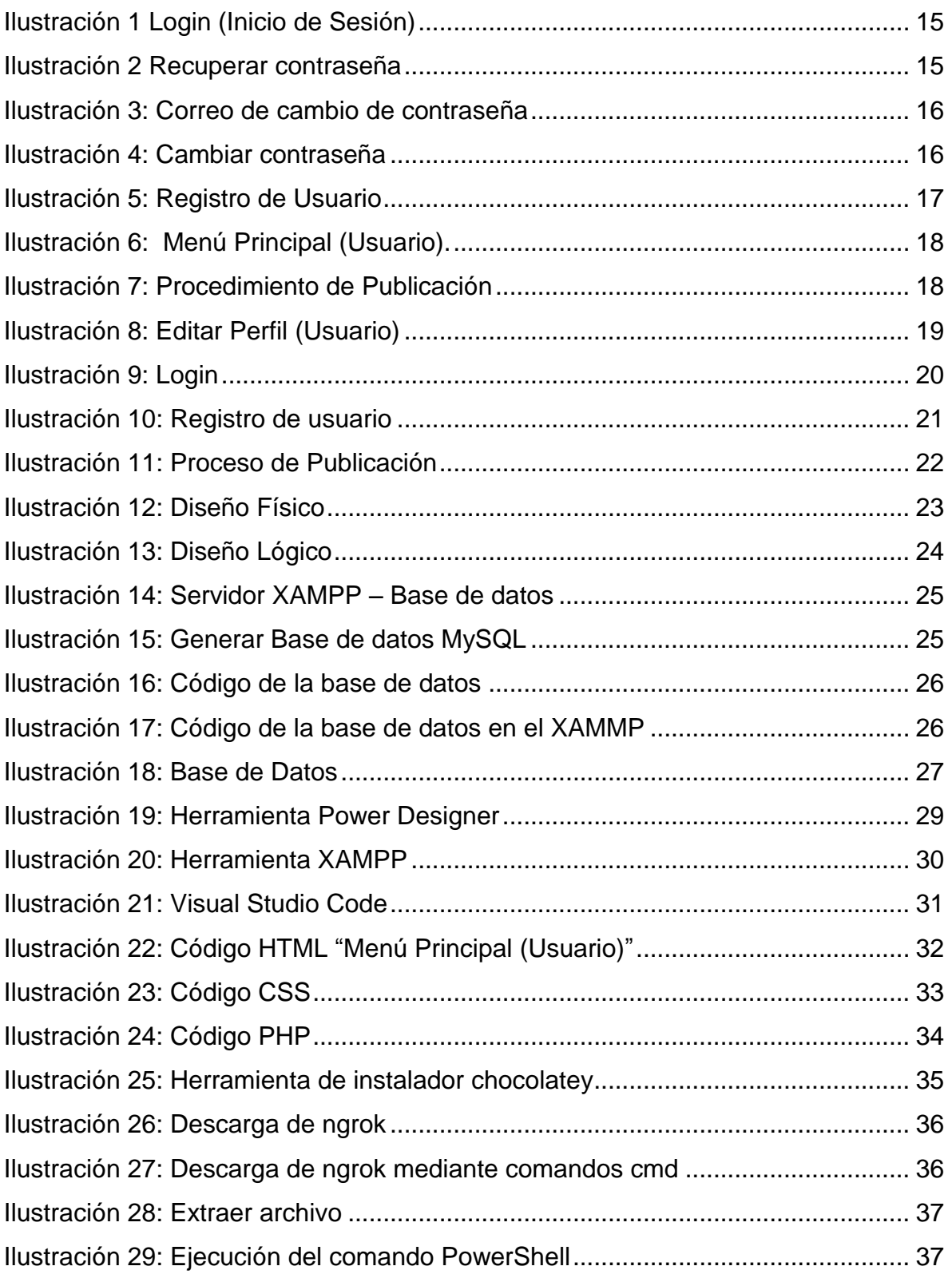

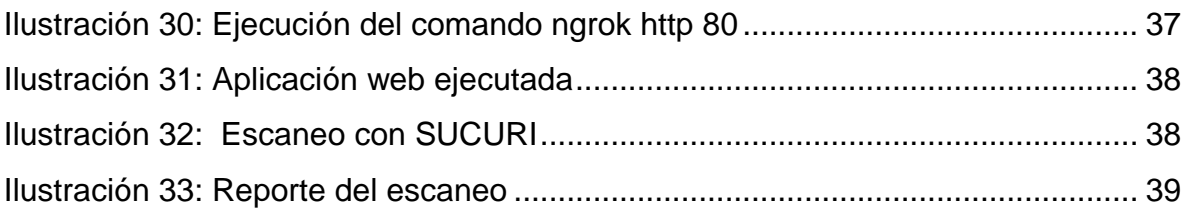

# ÍNDICE DE TABLAS

<span id="page-13-0"></span>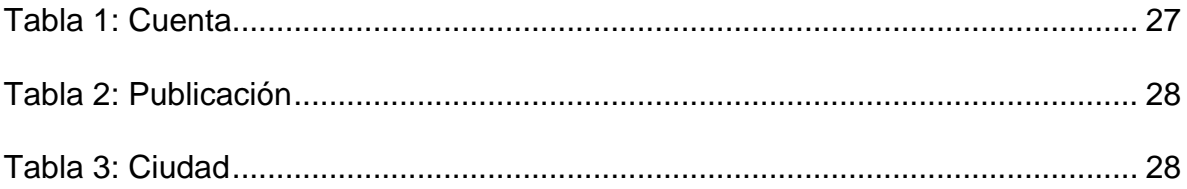

## **INTRODUCCIÓN**

<span id="page-14-0"></span>Según (Yocupicio, 2015) las plataformas web abiertas son sistemas cuyo diseño es público y se puede verificar, modificar y copiar para otros desarrolladores. Estas plataformas a menudo son desarrolladas por la comunidad de programadores, organizaciones, universidades y centros de investigación independientes que trabajan juntos.

En lo referente a la comercialización de ganado porcino comprende animales que son domesticados para sacarle el mejor aprovechamiento posible, esta actividad comprende la crianza de cerdos que posteriormente son faenados para obtener carne destinada a ser consumida, bien sea en fresco o luego de ser transformada en productos cárnicos (jamones, salchichones) (Herrera, 2022).

Este proyecto se lo realizó con el fin de construir un prototipo de plataforma web abierta para la comercialización de ganado porcino, que permite conocer los niveles de producción de este sector agropecuario en función de la oferta y demanda, facilitando el acceso a la información y reduciendo los costos en la comercialización entre los productores y consumidores.

El desarrollo de este proyecto favorece a varios productores de cerdo de Manabí, donde las unidades productoras agrícolas familiares son dependientes mayormente de la necesidad económica de cada familia, aunque la mayoría los crían para autoconsumo; muchos de estos animales se comercializan, esto forma parte importante de las costumbres de los campesinos manabitas (Cantos Plúa, 2019).

La línea de investigación que cobija este proyecto es la línea 6: "Comunicación, Informática y Tecnología de la Información y la Comunicación" (Uleam, 2016) ya que, se relaciona con el desarrollo de aplicaciones, permitiendo poner en práctica los conocimientos adquiridos y mejorar las habilidades en el área.

El presente proyecto favorece la formación profesional de los egresados, con base en el desarrollo de una plataforma web de comercio electrónico para la

comunicación, compra y venta de productos agropecuarios en lo referente al ganado porcino. Del mismo modo se adquirió conocimientos relevantes sobre el funcionamiento del mercado de este producto agropecuario.

La plataforma que se desarrolló y el plan de implementación respetó las diferencias culturales y tradiciones, ya que Ecuador es un país por naturaleza agropecuario, aunque actualmente existen limitantes en la producción y comercialización que no han sido satisfechas; puntualmente, en lo que a la producción porcina se refiere, esta ha venido decreciendo por no aplicar mejoras a nivel tecnológico (Herrera, 2022). La explotación de ganado porcino tiene gran importancia para la economía de la provincia y constituye una fuente valiosa para la alimentación de esta. Por lo tanto, en Manabí, según (Pino Zambrano, 2017) un alto índice de la Población Económicamente Activa (PEA) se dedica al sector de ganado porcino, siendo ésta la actividad de mayor importancia para la provincia, seguido por el comercio que representa el 18,8% de la PEA.

En lo referente a los antecedentes en relación con el proyecto planteado; según los autores (Sepúlveda & Maza, 2008) en su artículo "Estudio de mercado de la Industria Cárnica en Manabí, Ecuador", hacen referencia a la comercialización de cerdos a nivel mundial, se puede afirmar que existe un mercado digital que permite a los usuarios realizar transacciones de compra y venta sobre ganado porcino con total facilidad, gracias a la tecnología disponible se puede agilizar la comercialización de la producción.

Otro trabajo encontrado es una publicación realizada en Argentina, según los autores (Bergero, Calzada , Di Yenno , & Terré, 2020) en su informe "Bolsa de comercio de rosario" hacen referencia al sector porcino que ha tenido un enorme desempeño a nivel internacional desde la óptica de la producción, el consumo y el comercio, lo que llevó a que el mismo adquiera una gran relevancia. El comercio internacional de carnes de origen porcino evidencia un incremento importante, ya que ha crecido más que sus respectivos sustitutos, como lo son la carne de aves y bovinos.

En Ecuador una gran cantidad de mataderos y especialmente en la provincia de Manabí, no cuentan con un tratamiento, procesamiento y comercialización de cerdo eficiente, que garantice la operación y la higiene. La calidad de los diversos productos ofrecidos a la empresa, en su mayor parte, no es objeto de investigación de mercado primario en su campo de actividad, y se lleva a cabo en gran medida en la demografía de la vida urbana (Sepúlveda & Maza, 2008).

Con este proyecto, se busca que a través de una plataforma web abierta para la comercialización de cerdos, los productores y comerciantes del cantón Chone tengan facilidades en los procesos de comercialización, y así evitar intersecciones de terceras personas, minimizando la intermediación que ocurre el mercado porcino.

La implementación de esta plataforma web permite demostrar los conocimientos adquiridos por sus autores a lo largo del proceso de formación académica, utilizando las habilidades desarrolladas en programación web y bases de datos, lo que permitió la culminación de este proyecto integrador.

El desarrollo y la población de la industria porcina han mejorado mucho a lo largo de los años; sin embargo, no todos los productores han desarrollado las habilidades necesarias para administrar un negocio de este tamaño, y por lo tanto obtener un producto de calidad, tomando en cuenta que, en Ecuador, la mayor parte de la producción porcina es realizada por familias o granjas familiares, las cuales no han logrado alcanzar un grado de explotación eficiente.

Adicionalmente, la relación existente entre este proyecto y otros analizados previamente subyace en el análisis de la comercialización del ganado porcino de las localidades estudiadas a fin de proponer ideas y soluciones que permitan incrementar los ingresos económicos a los productores y beneficiar a los consumidores en función de la reducción de algunos costos para ambas partes, tales como: la comunicación y el proceso de compra y venta de cerdo.

Con base en lo expuesto, se planteó el siguiente problema: ¿Qué beneficios

generaría una plataforma web abierta en la comercialización de cerdos?

En respuesta a la cuestión planteada, se consideró como objetivo general, implementar una plataforma web abierta para la comercialización de cerdos, del cual se extienden varios objetivos específicos, en primera instancia fue identificar los requerimientos a nivel de procesos de comercialización de cerdos y sus productos derivados, seguidamente se planteó determinar los requerimientos técnicos para el funcionamiento de la plataforma web, además se determinó diseñar una plataforma web para la comercialización de cerdos, finalmente se planteó desarrollar la plataforma web con base en los diseños previos y estándares de calidad vigentes.

Como ideas previas, se planteó la creación de una plataforma web abierta para la comercialización de cerdos, a partir de los requerimientos a nivel de procesos de mercado porcino y sus productos derivados. La idea es que la implementación de una plataforma web facilite la venta de porcinos entre el productor y el consumidor, quitándole el protagonismo al intermediario.

Dentro de la investigación se utilizaron tres metodologías: primeramente, el método bibliográfico, que sirvió para las operaciones lógicas y sistemáticas con soporte para la carga de documentos escritos, además se utilizó el método analítico-sintético que sirvió de soporte para estudiar los efectos a partir de la descomposición del objeto de estudio, en sus partes, para estudiarlo individualmente y luego en su conjunto ya nivel global y finalmente se utilizó el método ágil scrum para desarrollo de sistemas, el cual permitió el desarrollo de software funcionales diseñados con una iteración rápida y continua.

## **CAPITULO l**

- <span id="page-18-1"></span><span id="page-18-0"></span>**1. Marco Teórico Conceptual**
- <span id="page-18-2"></span>**1.1. Plataforma web abierta**

## <span id="page-18-3"></span>**1.1.1. Conceptos y Definiciones**

Según (Camacho Castillo , 2015) la plataforma web abierta se refiere a un sistema base que permite el funcionamiento de determinados módulos compatibles de hardware y software, estos sistemas se definen mediante estándares que permiten determinar una arquitectura de hardware y una plataforma de desarrollo de software.

A su vez (Giraldo, 2019) afirma que una plataforma web es un espacio en Internet que permite ejecutar diferentes aplicaciones o programas en un mismo lugar para satisfacer distintas necesidades. Cada uno de ellos tiene diferentes características que ayudan a los usuarios a resolver diferentes tipos de problemas de forma automatizada utilizando menos recursos.

## <span id="page-18-4"></span>**1.1.2. Ventajas y desventajas de una plataforma web**

## **Ventajas**

Según (V. Lerma-Blasco, 2013) pueden existir aportes importantes en cualquier estrategia de marketing dentro de una plataforma web. Aquí se muestran algunos de ellos:

- Ahorran tiempo.
- Es fácil medir su desempeño.
- Las plataformas digitales de automatización muestran los resultados en vivo.

Hoy en día encuentras una gran variedad de plataformas que permiten escogerlas de acuerdo con las necesidades reales.

## **Desventajas**

Por otra parte, los autores (Barrios, Gonzalez, & Moreno, 2019) mencionan que existen también desventajas en la web que son principalmente:

- Los planes de pago son ilimitados.
- Las plataformas web tienden a ser lentas cuando interactúan muchas personas a la vez.

## <span id="page-19-0"></span>**1.1.3. Impacto que ha provocado la plataforma web abierta**

La plataforma web abierta está transformando a las industrias enteras. Las redes sociales se destacan como un fenómeno habilitado por la Web que seguirá revolucionando de forma que la gente crea comunidades de interés, compartir videos e imágenes, jugar juegos, comprar, hacer publicidad, etc. Las personas quieren relacionarse con la comunidad desde diferentes dispositivos. La Plataforma Web Abierta ofrece a los desarrolladores, los medios para crear redes sociales, aplicaciones y plataformas web que pueden ser visible donde sea que estén. El World Wide Web Consortium (W3C) es también analizando los problemas de privacidad que surgen a través de las redes sociales en su trabajo de seguimientoprotección (Jacobs, Jaffe, & Le Hegaret, 2012).

## <span id="page-19-1"></span>**1.1.4. Estructura de una página web**

Una estructura HTML comienza con una etiqueta <html> y acaba con </html>. Todo lo que esté en medio será la página web (Hazunaweb, 2022).

Según (V. Lerma-Blasco, 2013) las páginas web se estructura con HTML que tienen un formato bien definido y siguen el siguiente esquema:

- La declaración de documento HTML con DOCTYPE.
- Elemento HTML, que describe la página propiamente dicha, y es definido entre las etiquetas <html> y </html>.
- Elemento head, que contiene la cabecera del documento. Esta cabecera contiene información acerca del documento, tal como enlaces a hojas de

estilo, metainformación, pero no tiene que ver con la cabecera que vemos en el resultado de la página.

#### <span id="page-20-0"></span>**1.1.5. Servidores para alojar aplicaciones web**

Un servidor Web es un programa que utiliza HTTP (Hypertext Transfer Protocol) para servir los archivos que forman páginas Web a los usuarios, en respuesta a sus solicitudes, que son reenviados por los clientes HTTP de sus computadoras, las computadoras y los dispositivos dedicados también pueden denominarse servidores Web (osgroup.co, 2022).

## **Apache**

Se define el servidor Apache HTTP como un esfuerzo por desarrollar y mantener un servidor HTTP de código abierto para los sistemas operativos modernos, incluidos UNIX y Windows. El objetivo de este proyecto es proporcionar un servidor seguro, eficiente y extensible que brinde servicios HTTP en sincronía con los estándares HTTP actuales (Apache Oficial, 2022).

## **XAMPP**

XAMPP es una abreviatura en la que X significa multiplataforma, A significa Apache, M significa MYSQL y Ps significa PHP y Perl, respectivamente. Es un paquete de código abierto de soluciones web que incluye la distribución de Apache para muchos servidores y ejecutables de línea de comandos junto con módulos como el servidor Apache, MariaDB, PHP y Perl.

XAMPP ayuda a un host o servidor local a probar su sitio web y clientes a través de computadoras y portátiles antes de publicarlo en el servidor principal. Es una plataforma que brinda un ambiente adecuado para probar y verificar el funcionamiento de proyectos basados en Apache, Perl, base de datos MySQL y PHP a través del sistema del propio host (Copyright javatpoint, 2021).

## <span id="page-20-1"></span>**1.1.6. Herramientas de desarrollo orientadas a servidores de aplicaciones web**

La selección de un entorno de desarrollo para la programación web debe tener en cuenta los diferentes escenarios, modelos y configuraciones que intervienen en este contexto. Las aplicaciones web están formadas por un conjunto de páginas HTML, scripts de lenguajes web, programas escritos en diferentes lenguajes, bases de datos y documentos de diferentes formatos y pueden residir en varias ubicaciones o sitios web, es decir, en diferentes servidores (Lopez Sanz, 2015, págs. 80-82).

Por otra parte, el autor (Lopez Sanz, 2015, págs. 80-82) también menciona que a la hora de seleccionar las herramientas que un desarrollador tiene a su disposición es necesario hacer una primera clasificación de los instrumentos involucrados en función de sus capacidades:

- **Navegadores.** Son las aplicaciones que se ejecutan en el entorno del cliente y que permiten visualizar los documentos escritos en lenguaje HTML y capturar las interacciones del usuario.
- **Editores de documentos.** Este grupo está formado por editores de texto que permiten escribir código HTML directamente, sin ninguna ayuda ni facilidad adicional.
- **Entornos de programación.** Son entornos integrados que nos permiten editar, compilar y ejecutar los programas generados a partir de diferentes lenguajes usados en el desarrollo de las aplicaciones web.
- **Herramientas de tratamiento de imágenes.** La mayoría de las páginas web muestran contenido gráfico de una u otra manera, por ello, es necesario el uso de este tipo de herramientas para adecuar las características de las imágenes a su transmisión por la Red y su posterior visualización.
- **Herramientas para la creación y administración de bases de datos.** Se trata de herramientas para la carga de datos y el mantenimiento posterior de los datos almacenados.

## <span id="page-21-0"></span>**1.1.7. Herramienta específica para el desarrollo web**

En muchas ocasiones, la utilización de un lenguaje de programación determinado exige que el desarrollador tenga instalada una plataforma de desarrollo concreta.

Tal es el caso de la programación en Java que requiere la instalación de la Máquina Virtual de Java (JVM) o del entorno .Net Framework de Microsoft, necesario para la programación con ASP.Net. Las herramientas que mostramos a continuación se encuentran dentro de la categoría de herramientas específicas para una tecnología concreta.

 **Microsoft Visual Studio Code.** Es el entorno de desarrollo más conocido para el diseño de aplicaciones en los sistemas operativos de Microsoft. Está destinado al desarrollo de aplicaciones web con lenguajes como Visual Basic o C++ y permite la publicación de la aplicación web que se está desarrollando directamente desde su interfaz.

## <span id="page-22-0"></span>**1.2. Comercialización de cerdos**

La comercialización porcina es un sistema de producción que proporciona alimentos a las personas. Esta actividad es de suma importancia tanto en lo económico y social. La porcicultura en la costa ecuatoriana tiene una serie de ventajas que pueden hacer que este tipo de actividad se convierta en un negocio altamente competitivo, como lo es la ubicación geográfica, las características del suelo, el clima, la densidad porcina y el bajo costo de producción (Villacis Zambrano, 2008).

Para el autor (Kotler, 2000) la comercialización de cerdos es la actividad humana dirigida a satisfacer necesidades y deseos a través del proceso de intercambio de un producto por dinero. La comercialización incluye todas las actividades que tienden a crear y facilitar cualquier intercambio con el fin de satisfacer una necesidad o un deseo

## <span id="page-22-1"></span>**1.2.1. Comercialización**

La comercialización es la estrategia que hace uso de la psicología humana, la cual representa un conjunto de normas para hacer crecer una empresa. La comercialización involucra cuatro componentes: cuándo (momento), dónde (ubicación geográfica), a quién (mercados meta) y cómo (estrategia de comercialización); sin embargo, esta es una disciplina joven, con un desarrollo

científico muy reciente, caracterizado por múltiples intentos de definición y determinación de su naturaleza y alcance (A.R, 2007).

La comercialización se convierte en una filosofía empresarial, en la que todas las áreas de la organización deben participar para satisfacer las necesidades de los clientes y consumidores, para lograr que reciban el trato que esperan, por lo cual confiarán en los productos o servicios de esa organización (Aguirre G., 2002).

Sin embargo, la comercialización también puede ser entendida como una función gerencial que ocupa un lugar dentro de la estructura organizacional (Bohnenberger, 2005), o como una de las actividades clave de la cadena de valor (Kotler P. A., 2004). Según Hernández A.R, (2007), la comercialización es una disciplina joven, con un desarrollo científico muy reciente, caracterizada por muchos intentos por delimitar y alcanzar su naturaleza.

#### <span id="page-23-0"></span>**1.2.2. Ofertas y demanda de mercado**

La oferta y demanda son las fuerzas que hacen que las economías de mercado funcionen; estas también determinan la cantidad que se produce de cada bien y el precio al que debe venderse, esto lo hacen al momento de interactuar en los mercados (Sierra Martinez , 2019).

El modelo de la oferta y la demanda describe la interacción en el mercado de un determinado bien entre consumidores y productores, en relación con el precio y las ventas de dicho bien. Es el modelo fundamental de la microeconomía, y se usa para explicar una gran variedad de escenarios microeconómicos (Samuelson, 2001). Además, es la base de otras teorías y modelos económicos.

#### <span id="page-23-1"></span>**1.2.3. El cerdo**

Los cerdos son animales omnívoros, son fáciles de criar, requiere poco espacio, se adapta fácilmente a diferentes climas y ambientes, y sobre todo tiene la capacidad de metabolizar libremente los nutrientes que posee para producir carne de alta calidad nutritiva, con una buena conversión alimenticia. Es uno de los animales con mayor rendimiento, pues todo cuanto compone su cuerpo se paga a buen precio y se aprovecha lo que es la: carne, tocino, grasa, huesos, piel, intestinos, sangre, etc. Por consiguiente, el cerdo es actualmente una de las explotaciones ganaderas más eficientes, su carne tiene un ciclo reproductivo corto debido a su firmeza y abundancia, y se convierten en interesantes productos como fuente de alimento (Carrero, Espinosa, & Cataño, 2005).

Por otro lado, la carne de cerdo es una de las más importantes, siendo una de las carnes más consumidas en el mundo, a lo largo de los años, la producción porcina ha mostrado un mejoramiento considerable en cuanto a índices de producción pues se ha vuelto más rentable; sin embargo, no todos cuentan con la tecnología necesaria para llevar a cabo un negocio de esta índole para obtener un producto de calidad y poder comercializarlo a un precio razonable. En la búsqueda de métodos eficientes para producir carne, cada vez se presta más atención a la carne de cerdo como fuente de proteína estable, barata y saludable para el consumo humano (Núñez, 2016).

#### <span id="page-24-0"></span>**1.2.4. Características generales**

Una de las razones por las cuales este animal es domesticado es porque consumen una gama de alimentos bastante amplia y por ser omnívoros. El cerdo es actualmente una de las ganaderías más eficientes en producción, su carne tiene un ciclo reproductivo corto debido a su dureza y abundancia, especialmente tiene la capacidad de convertir libremente en los nutrientes que tiene, todas estas características carnes de cerdo son transformadas en interesantes productos como fuente de alimento. Comienza el ciclo completo de producción de la cerda (cerdos) con un período de embarazo que va de 114 a 116 días, es el momento en que la madre tiene su parto, seguido de la lactancia que es aproximadamente 28-49 días (dependiendo del manejo y criadero), es decir, el período en donde se destete el lechón dentro de un período vacío de 5 a 7 días, el tiempo para recuperar el útero de la madre, después de este período la cerda comienza a entrar en calor o celo, momento perfecto para aprovechar su servida (monta) (Viteri , Albaco Farinango, & Edgar, 2013).

## <span id="page-25-0"></span>**1.2.5. Característica de la calidad del producto**

El cerdo es uno de los productos de carne más populares que se consumen en todo el mundo y es muy apreciado principalmente por las características que posee, como el olor, sabor y su textura de la carne. Este tipo de características físicas no solo describen la carne de cerdo, sino que también recuerdan método para obtener o evaluar la calidad de la carne. Esto significa que de acuerdo con las características que son observables en la carne consumida pueden identificarse si esta carne tiene las mejores condiciones para su consumo (Ticona Pardo & Bernabe Loza, 2019)

## <span id="page-25-1"></span>**1.2.6. Funciones del producto**

La carne de cerdo es un alimento en las diferentes etapas de la vida pues contiene un alto contenido en proteínas, de ato valor biológico y aporta diversos minerales como potasio, fosforo, zinc y hierro, además es fuente de vitaminas del grupo B como la B1, B3, B6 y B12 (Vargas Luza, 2015).

## <span id="page-25-2"></span>**1.2.7. Composición de la carne de cerdo**

El valor nutritivo de la carne de cerdo, según varios autores la señalan como uno de los alimentos más completos para satisfacer las necesidades del hombre y su consumo podría contribuir, en gran medida, a mejorar la calidad de vida humana desde el punto de vista de los rendimientos físicos e intelectuales (PARDO, DURÁN, & DURÁN, 2007).

La carne de cerdo en la actualidad no es sólo sabrosa sino también saludable, su producción se está realizando con nuevas técnicas, mejorando la genética y cuidando la alimentación de los cerdos. Razón por la cual se considera que se ha logrado crecimiento, optimización de la técnica y el tratamiento del producto para ofrecer una carne de alta calidad a los consumidores con un precio favorable. El proceso de producción y comercialización se realiza según lo dispuesto por las normas técnicas sanitarias (ICA, 1972) del Instituto Colombiano Agropecuario, con personal altamente capacitado y motivado, siendo responsables con el medio ambiente y con la comunidad (Pájaro Urquijo, Romero Ortega, González Melgarejo, & Quintero Niño, 2019).

## <span id="page-26-0"></span>**1.2.8. Determinación de la demanda actual**

El propósito de la demanda es determinar cuántos kilogramos de cerdo le gustaría consumir a la población. La demanda se ve afectada por diversos factores que determinan su tamaño, incremento o impacto negativo; Sobre esta base, es posible determinar el mercado potencial y ver las posibles reacciones de los demandantes. Abordar estos factores permitirá aportar elementos con los cuales se podrá realizar el análisis de sensibilidad o establecer los escenarios futuros que enfrentará la nueva unidad productora (Roca, 2018).

## **CAPITULO II**

## <span id="page-27-1"></span><span id="page-27-0"></span>**2. Ejecución del Trabajo**

## <span id="page-27-2"></span>**2.1. Levantamiento de requisitos de la plataforma web**

El actual proyecto se inició con la recolección de datos bibliográficos utilizando el soporte técnico conceptual.

Además, se realizó una entrevista **(ver anexo 1)** a uno de los productores de cerdos **(ver anexo 3)** donde se recopilaron datos necesarios para el levantamiento de la plataforma, luego se planificó y desarrollo un prototipo del aplicativo web para el comercio porcino, luego se ejecutó y corrigió, ya que el propósito del proyecto es proporcionar a los productores de cerdos una plataforma web para mejorar el comercio porcino.

## <span id="page-27-3"></span>**2.2. Diseño**

## <span id="page-27-4"></span>**2.2.1. Diseño de la interfaz**

En esta sección se presenta algunas interfaces diseñadas mediante códigos de desarrollo web.

## **Login (Inicio de Sesión)**

Primeramente, en la **ilustración 1** se observar el diseño principal de inicio de sesión, en el cual una vez registrado el usuario tendrá acceso directo a la plataforma web, ingresando con su correo electrónico y contraseña la cual que fue registrado, una vez ingresado los datos tiene que hacer clic en el botón "Iniciar", por otra parte, si el usuario llegara a olvidar su contraseña, tiene que hacer clic en la opción "Has olvidado su contraseña ".

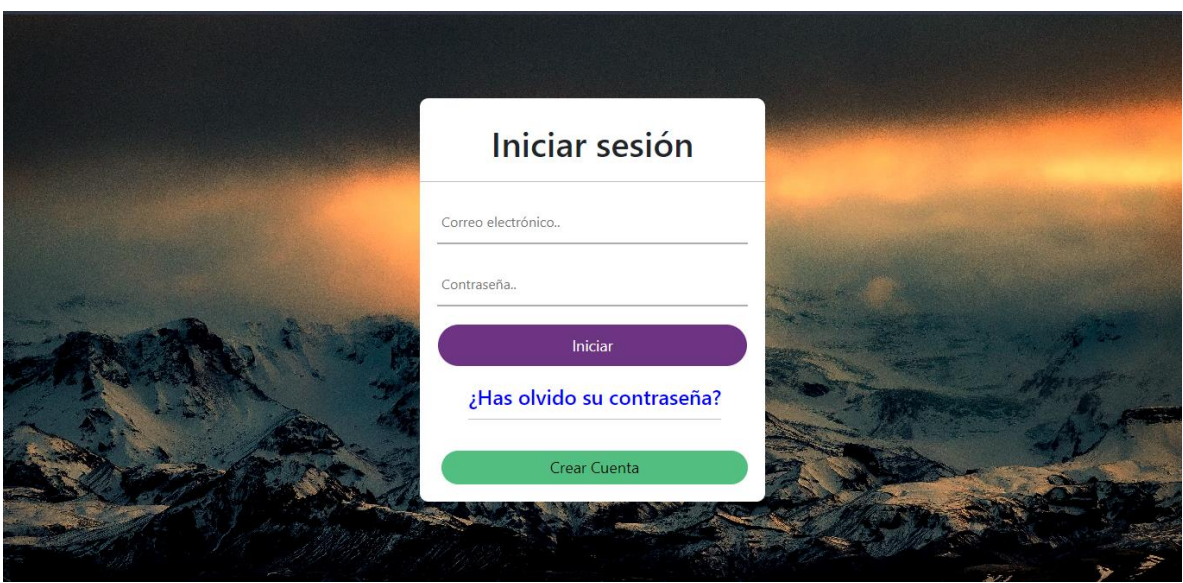

*Ilustración 1 Login (Inicio de Sesión)*

<span id="page-28-0"></span>En el apartado de recuperar contraseña **(ilustración 2)** debe ingresar el correo electrónico con el que se registró, luego debe hacer clic en "ENVIAR" le llegara un correo electrónico **(ilustración 3)** para restablecer la contraseña.

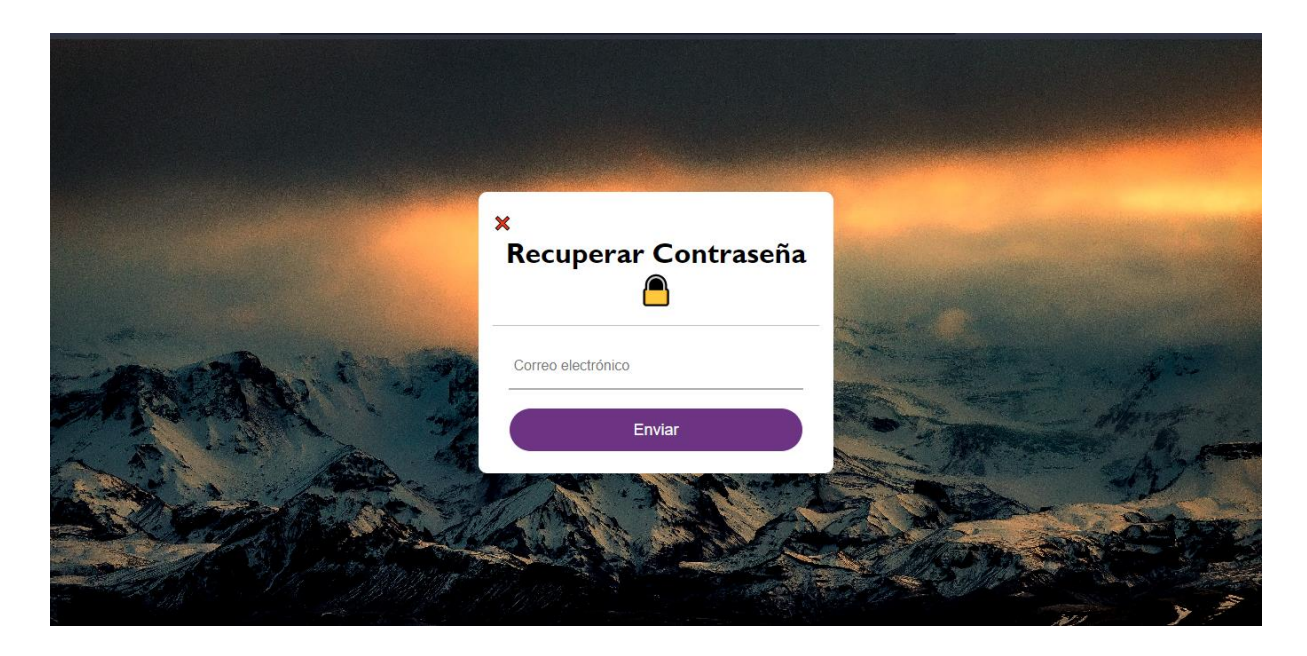

<span id="page-28-1"></span>*Ilustración 2 Recuperar contraseña*

|   | $\equiv$ M Gmail             | Buscar correo<br>Q        | $\overline{\phantom{a}}$ |                                                                                                    |
|---|------------------------------|---------------------------|--------------------------|----------------------------------------------------------------------------------------------------|
|   | Redactar<br>$\Box$ Recibidos | $\Box$ $\sim$ $\Box$<br>÷ |                          |                                                                                                    |
|   |                              | $\Box$ Principal          | se Social                | Promociones                                                                                                    |
| × | Destacados                   | $\Rightarrow$ yo          |                          | Cambiar password (Jairogaleas.com) - Hola Jairo Galeas Has pedido un cambio de contraseña! Por favor hacer click en el link para car |

*Ilustración 3: Correo de cambio de contraseña*

<span id="page-29-0"></span>Luego recibirá una URL en el correo electrónico registrado, al hacer clic en esta URL lo mandará a una pestaña donde podrá cambiar la contraseña **(ilustración 4)**, la nueva contraseña se cambiará y debe confirmarse nuevamente antes de hacer clic en el botón "Guardar contraseña", luego de eso podrá iniciar sesión en su cuenta sin problema alguno.

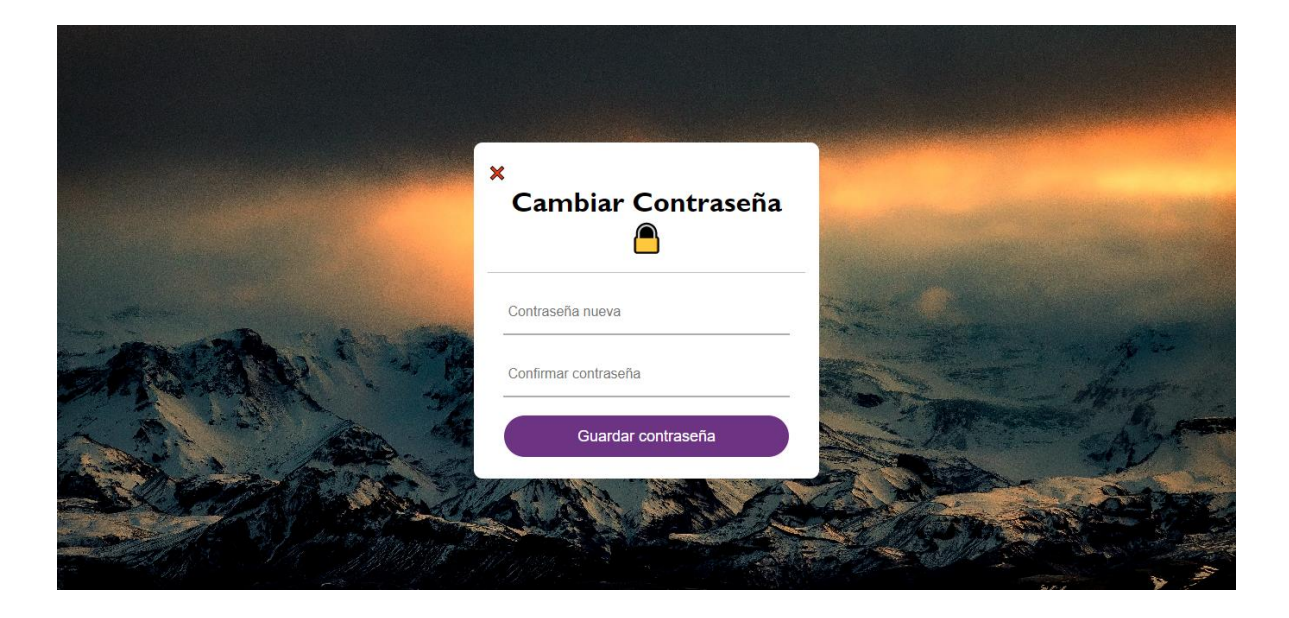

*Ilustración 4: Cambiar contraseña*

#### <span id="page-29-1"></span>**Registro de Usuario.**

Si el usuario va a ingresar por primera vez a la plataforma web deberá registrarse con sus datos según se indica en la **ilustración 5,** donde tendrá que ingresar los siguientes datos: el nombre "ya sea el nombre de una persona o el de una empresa", el "usuario", el correo electrónico, el número de teléfono y una contraseña, luego dar clic en el botón "Registrarte". Si los datos se registraron correctamente, mostrará un mensaje de confirmación, luego de esto ya puede iniciar sesión y comenzar a ser uso de su cuenta. Si ya tiene una cuenta, haga clic en el botón donde está la "X" que se encuentra en la parte superior izquierda para regresar al Login.

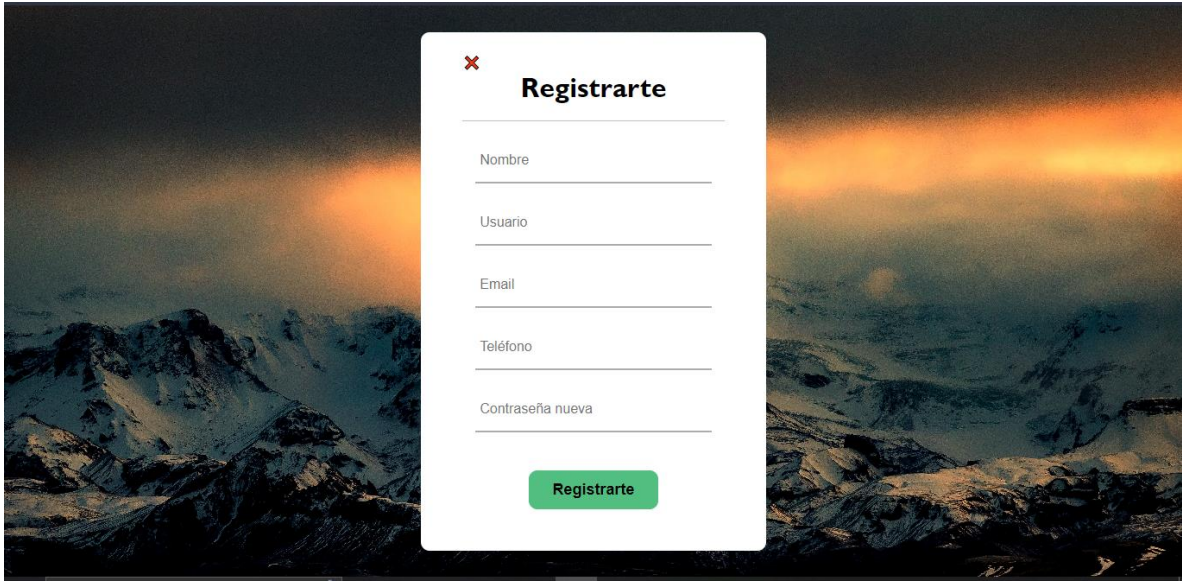

*Ilustración 5: Registro de Usuario*

## <span id="page-30-0"></span>**Menú Principal (Usuario).**

Al acceder a la cuenta aparecerá la interfaz principal **(ilustración 6)** se podrá visualizar un menú en la parte superior derecha de la plataforma, donde podrás editar tu perfil, acceder a los ajustes y privacidad de tu cuenta, también consta con un apartado de cerrar sesión, siendo esto también podrás crear las publicaciones y subirla a la plataforma.

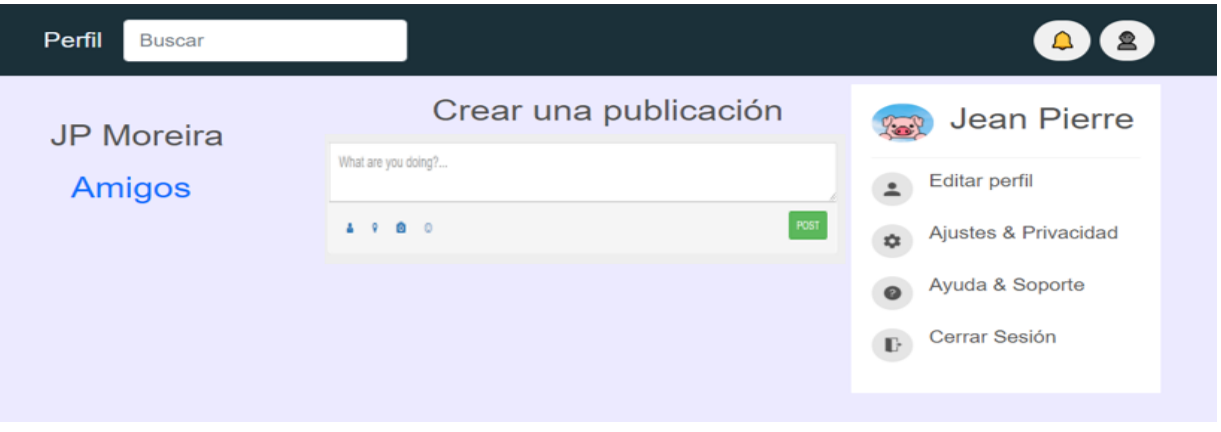

*Ilustración 6: Menú Principal (Usuario).*

## <span id="page-31-0"></span>**Procedimiento de publicación**

En la **ilustración 7** muestra que se puede crear una publicación como se aprecia en el formulario "Crear una publicación" con tan solo hacer un clic en la cámara que se muestra en la imagen podrás ingresar a tu galería y escoger lo que vas a publicar, una vez que le des en post (publicar) aparecerá la publicación debajo del formulario, esto será necesario para verificar si lo que has publicado es lo correcto y será visible para tus amigos, también puedes ingresar un comentario "what are you doing" (¿Qué estás pensando?) y publicarlo.

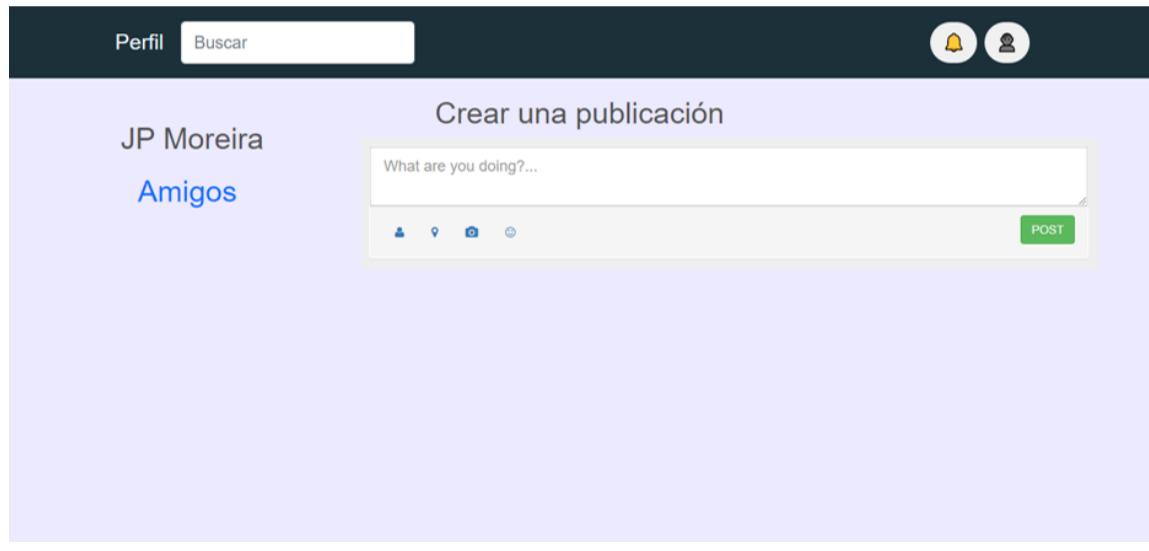

<span id="page-31-1"></span>*Ilustración 7: Procedimiento de Publicación*

## **Editar Perfil (Usuario)**

Como se puede mostrar en la **ilustración 8** se observa un menú donde el usuario pueda cambiar sus datos editando su perfil, luego de que allá terminado de editar los datos tiene que hacer clic en el botón azul de "Guardar" caso contrario si desea cancelar deberá hacer clic en el botón "Cancelar".

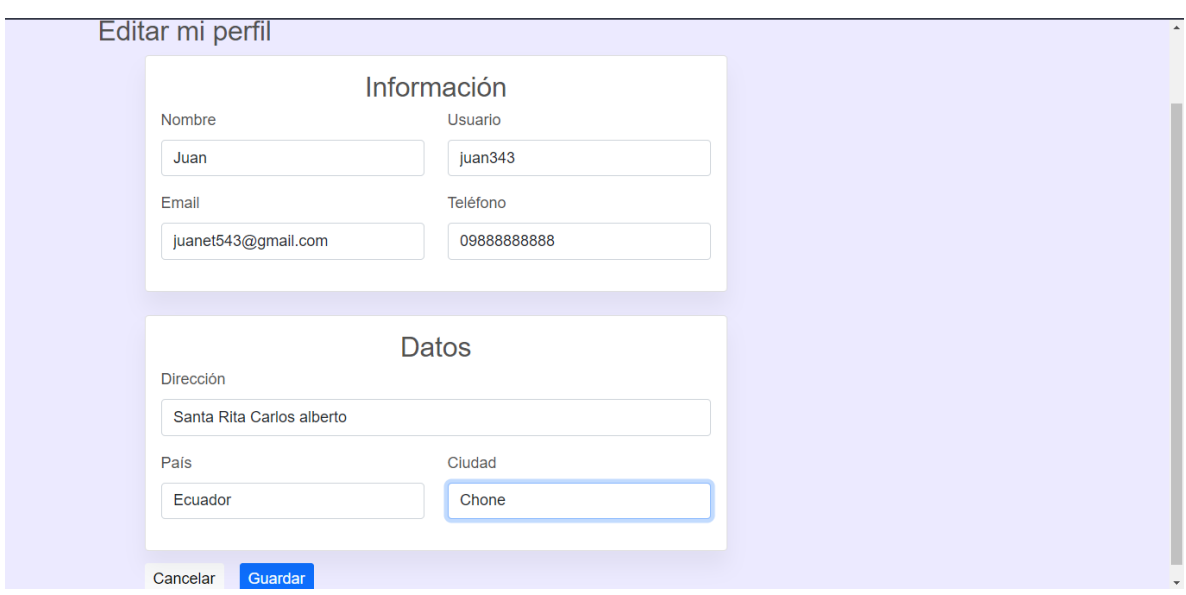

*Ilustración 8: Editar Perfil (Usuario)*

## <span id="page-32-1"></span><span id="page-32-0"></span>**2.2.2. Diseño de procesos**

En el diseño de procesos se especifican algunos de los diagramas de casos de uso, estos escenarios gráficos son cadenas de acciones para que los procesos del sistema interactúen entre sí.

## **Diagrama de caso de uso Login.**

Como se muestra en la **ilustración 9**, el usuario podrá acceder al sistema con tan solo escribir su correo electrónico y su contraseña una vez ya registrado en la plataforma.

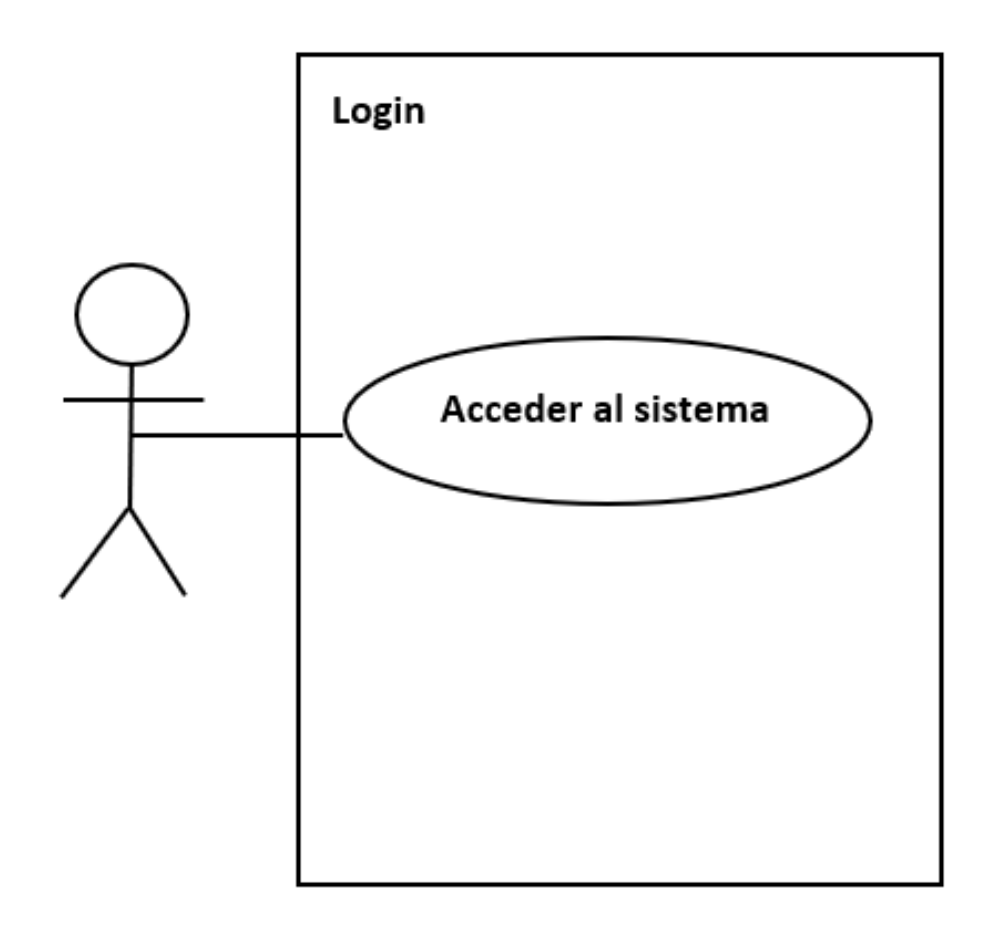

*Ilustración 9: Login*

## <span id="page-33-0"></span>**Diagrama de caso de uso Registro de usuario**

Como se muestra en la **ilustración 10** él usuario tendrá la posibilidad de registrarse ingresando los datos correspondientes, se guardará los datos ingresados, se verificarán si los datos son correctos y finalmente le aparecerá al usuario que el registro fue exitoso.

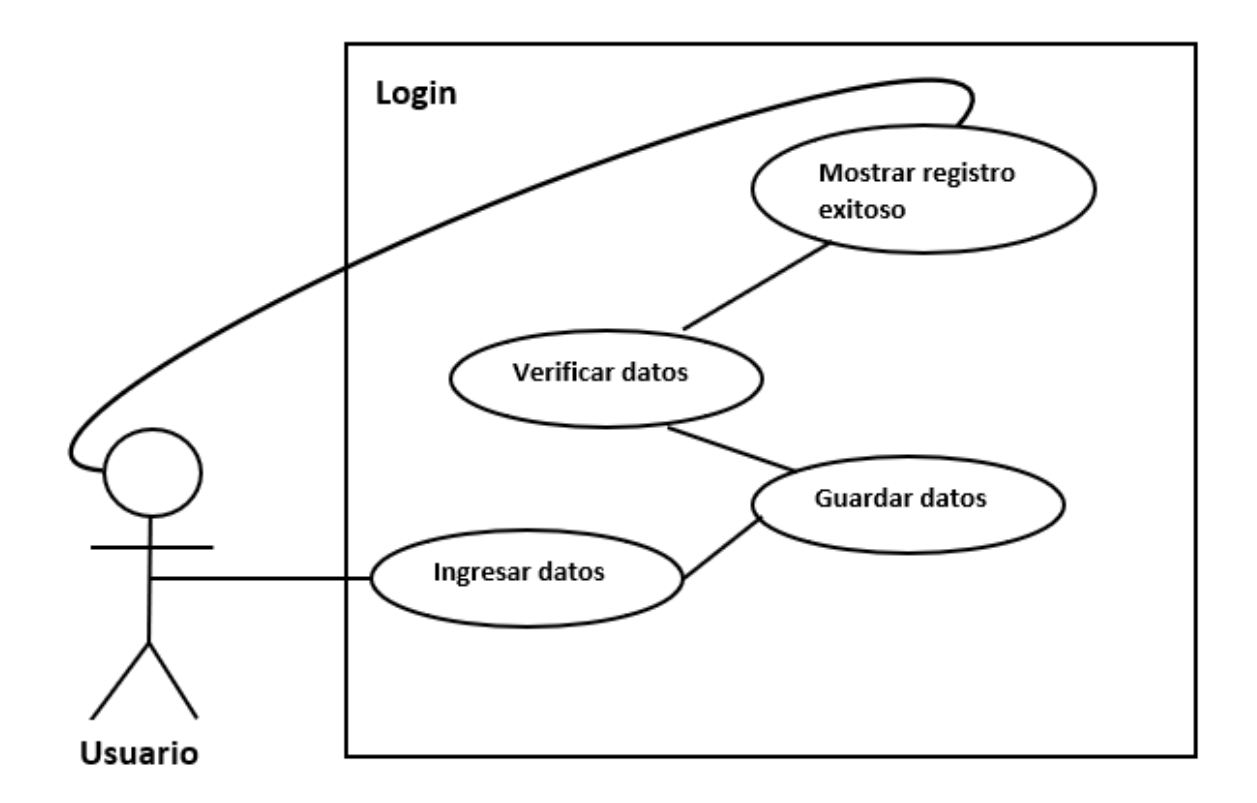

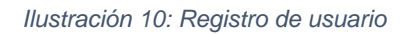

## <span id="page-34-0"></span>**Diagrama de caso de uso Procedimiento de Publicación**

Como se muestra en la **ilustración 11** el proceso que tiene que llevar a cabo el usuario para iniciar una publicación es la siguiente: visualizar todas las opciones que le ofrece el menú principal para crear una publicación, luego de esto tendrá que seleccionar una foto, seguidamente si el usuario desea ubicarle un detalle de texto a su foto lo podrá hacer (opcional) y finalmente publicarla.

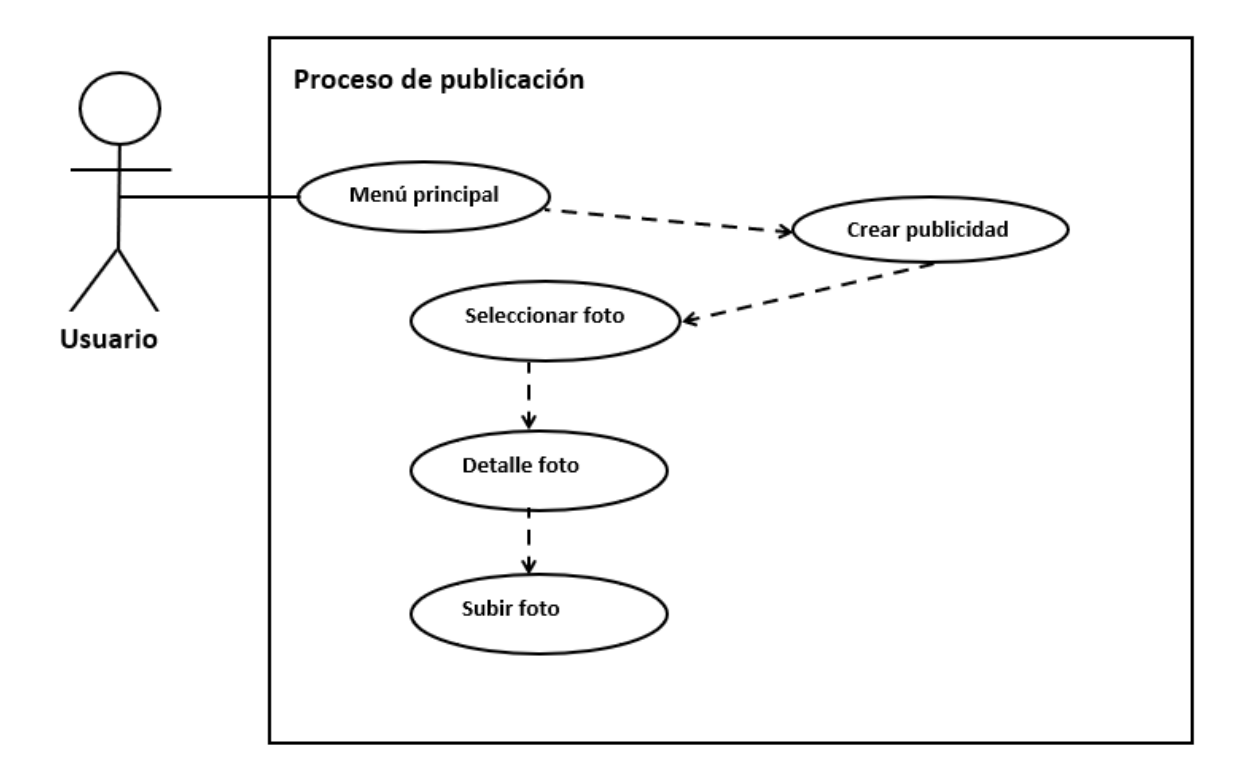

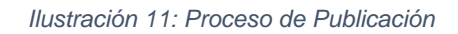

#### <span id="page-35-1"></span><span id="page-35-0"></span>**2.2.3. Diseño de base de datos**

Para construir una base de datos organizada y sin problemas de datos, se aplicaron dos tipos de modelos: modelo físico y modelo lógico.

El modelo físico **(ilustración 12)** muestra cómo está diseñado el modelo de base de datos y muestra toda la estructura de las tablas, incluyendo los nombres de las columnas y los tipos de datos, seguido de las claves primarias, las claves secundarias y las relaciones entre las tablas.

Por otra parte, el modelo lógico **(ilustración 13)**, los datos se representan con el mayor detalle posible, independientemente de cómo se realicen físicamente en la base de datos. Es decir, contiene entidades, cada atributo detalla las claves primarias y secundarias, y la relación entre ellas.

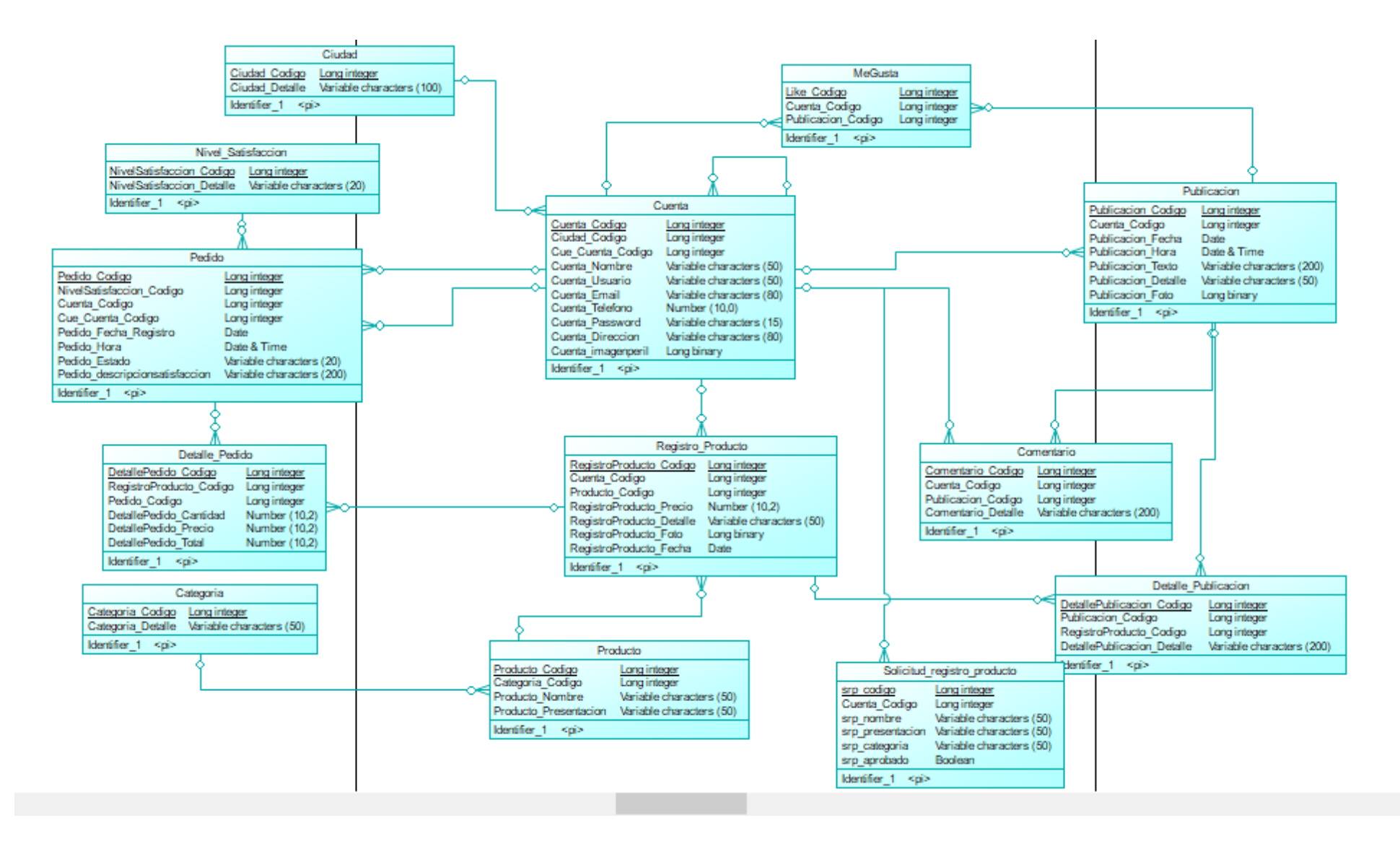

*Ilustración 12: Diseño Físico*

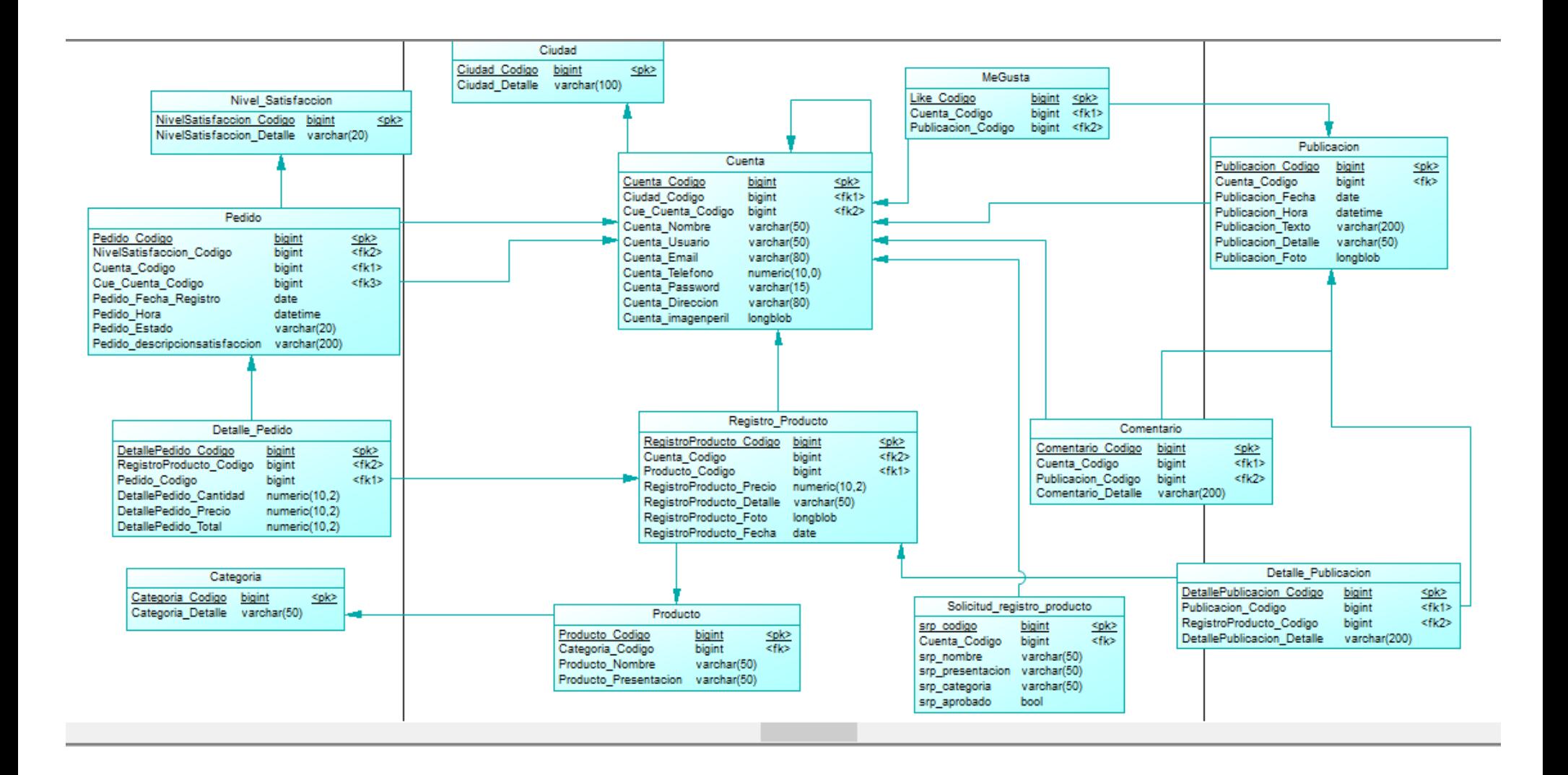

*Ilustración 13: Diseño Lógico*

#### **Base de datos**

La base de datos está establecida desde un servidor local llamado XAMPP (Plataforma, Apache, MySQL, PHP y Perl) que nos proporciona opciones como: administrar, almacenar, editar, eliminar datos conseguidos entre la conexión de la data base. Primeramente, creamos la base de datos **(ilustración 14)**, luego la herramienta Power Desing nos generará el código MySQL **(ilustración 15)** donde guarda todo el código de las tablas en un bloc de notas **(ilustración 16),** una vez generado el código se copia y pega en el servidor XAMMP en el apartado SQL **(ilustración 17)** y automáticamente se mostrará la base de datos con sus campos correspondiente **(ilustración 18).**

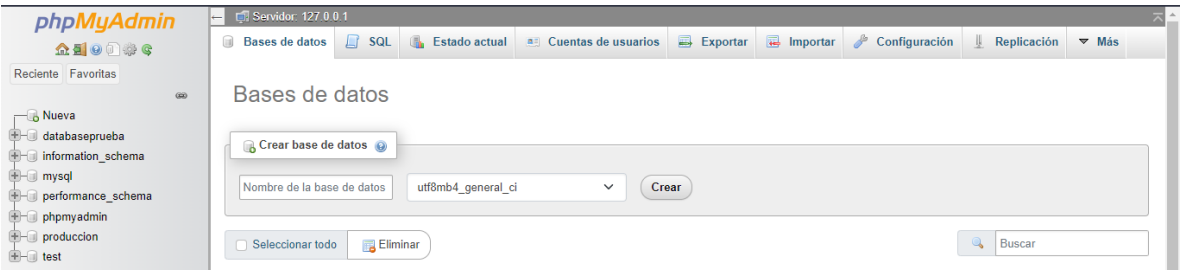

*Ilustración 14: Servidor XAMPP – Base de datos* 

<span id="page-38-0"></span>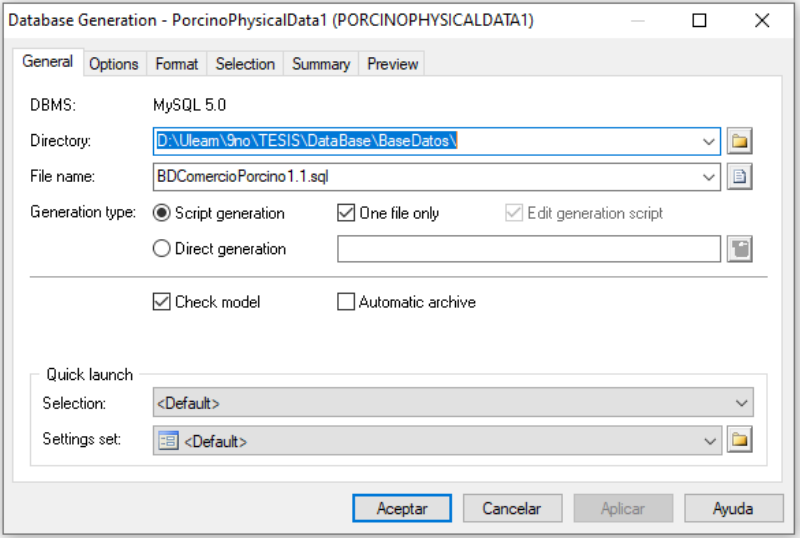

<span id="page-38-1"></span>*Ilustración 15: Generar Base de datos MySQL*

BDComercioPorcino1.1.sql: Bloc de notas

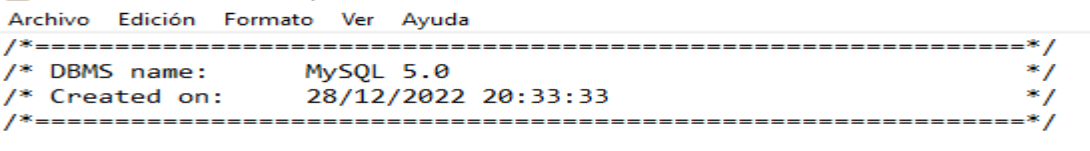

drop table if exists CATEGORIA; drop table if exists CIUDAD; drop table if exists COMENTARIO; drop table if exists CUENTA; drop table if exists DETALLE\_PEDIDO; drop table if exists DETALLE\_PUBLICACION; drop table if exists MEGUSTA; drop table if exists NIVEL\_SATISFACCION; drop table if exists PEDIDO;

*Ilustración 16: Código de la base de datos*

<span id="page-39-0"></span>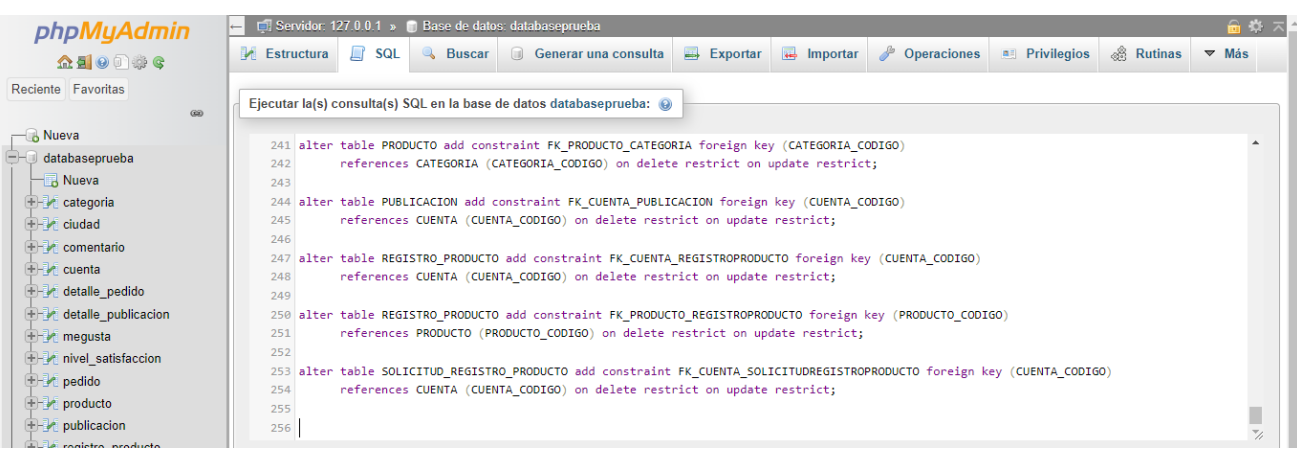

<span id="page-39-1"></span>*Ilustración 17: Código de la base de datos en el XAMMP*

| <i>phpMyAdmin</i>                                            | $\frac{1}{2}$ 7<br>E Servidor: 127.0.0.1 » Base de datos: databaseprueba |                                                                                                 |                                                                                          |  |  |  |  |
|--------------------------------------------------------------|--------------------------------------------------------------------------|-------------------------------------------------------------------------------------------------|------------------------------------------------------------------------------------------|--|--|--|--|
| 企画→●●●                                                       | $\Box$ SQL<br>Estructura                                                 | $\Rightarrow$ Exportar<br>$\Rightarrow$ Importar<br><b>&amp;</b> Buscar<br>Generar una consulta | <b>P</b> Operaciones<br>& Rutinas<br><b>a:</b> Privilegios<br>$\nabla$ Más               |  |  |  |  |
| Reciente Favoritas<br>60                                     | <b>Filtros</b>                                                           |                                                                                                 |                                                                                          |  |  |  |  |
| & Nueva<br>databaseprueba<br><b>Nueva</b>                    | Que contengan la palabra:                                                |                                                                                                 |                                                                                          |  |  |  |  |
| $+ -$ categoria<br>$+ -$ ciudad                              | Tabla $\triangle$                                                        | <b>Acción</b>                                                                                   | Filas<br>Residuo a<br>Cotejamiento<br><b>Tipo</b><br>Tamaño<br>depurar<br>$\circledcirc$ |  |  |  |  |
| $+ -$ comentario<br>$+ - \prime$ cuenta                      | $\Box$ categoria                                                         | Examinar M Estructura & Buscar 3: Insertar M Vaciar O Eliminar<br>← ⊞                           | @ InnoDB utf8mb4 general ci<br>16.0 KB                                                   |  |  |  |  |
| detaile pedido                                               | ciudad<br>n.                                                             | Examinar M Estructura & Buscar 3: Insertar Maciar<br><b>&amp; Eliminar</b>                      | ø InnoDB utf8mb4_general_ci<br>16.0 KB                                                   |  |  |  |  |
| detaile publicacion<br>$\leftarrow$ megusta                  | $\Box$ comentario                                                        | Examinar M Estructura & Buscar 3: Insertar M Vaciar<br><b>G</b> Eliminar                        | @ InnoDB utf8mb4 general ci<br>48.0 KB                                                   |  |  |  |  |
| $+ -$ nivel satisfaccion                                     | П<br>cuenta                                                              | Examinar M Estructura & Buscar Si Insertar M Vaciar O Eliminar                                  | 6 InnoDB utf8mb4_general_ci 48.0 KB                                                      |  |  |  |  |
| edido                                                        | $\Box$ detaile pedido                                                    | Examinar M Estructura & Buscar 3: Insertar M Vaciar O Eliminar                                  | 0 InnoDB utf8mb4 general ci 48.0 KB                                                      |  |  |  |  |
| $+$ producto<br>$++$ publicacion                             | $\Box$ detalle publicacion                                               | Examinar 1 Estructura & Buscar 3 i Insertar Me Vaciar @ Eliminar<br>匣                           | 0 InnoDB utf8mb4_general_ci 48.0 KB                                                      |  |  |  |  |
| F- registro_producto                                         | $\Box$ megusta                                                           | Examinar M Estructura & Buscar 3: Insertar M Vaciar O Eliminar<br>圃                             | 0 InnoDB utf8mb4 general ci<br>48.0 KB                                                   |  |  |  |  |
| $++$ solicitud registro producto<br>H-ill information schema | nivel satisfaccion                                                       | Examinar <b>D</b> Estructura Q Buscar <b>3 i</b> Insertar M Vaciar  n Eliminar                  | ø InnoDB utf8mb4_general_ci<br>16.0 KB                                                   |  |  |  |  |
| $\mathbb{H}$ = $\mathbb{I}$ mysql                            | $\Box$ pedido                                                            | Examinar M Estructura & Buscar 3: Insertar M Vaciar O Eliminar                                  | 0 InnoDB utf8mb4 general ci 64.0 KB                                                      |  |  |  |  |
| H-iii performance schema                                     | $\Box$ producto                                                          | Examinar <b>D</b> Estructura Q Buscar <b>3 i</b> Insertar M Vaciar  n Eliminar                  | 0 InnoDB utf8mb4_general_ci 32.0 KB                                                      |  |  |  |  |
| $H =$ phpmyadmin<br>$H$ produccion                           | $\Box$ publicacion                                                       | Examinar M Estructura & Buscar M insertar M Vaciar O Eliminar<br>同                              | 0 InnoDB utf8mb4 general ci 32.0 KB                                                      |  |  |  |  |
| $H = \Box$ test                                              | $\Box$ registro producto                                                 | Examinar M Estructura & Buscar Si Insertar M Vaciar O Eliminar                                  | 0 InnoDB utf8mb4 general ci 48.0 KB                                                      |  |  |  |  |

*Ilustración 18: Base de Datos*

## <span id="page-40-0"></span>**Registro de datos**

Posteriormente, para cada tabla generada, se muestra un fragmento de diccionario de datos, donde se puede asemejar el propósito de cada sección y campo con sus referentes tipos de datos.

#### *Tabla 1: Cuenta*

<span id="page-40-1"></span>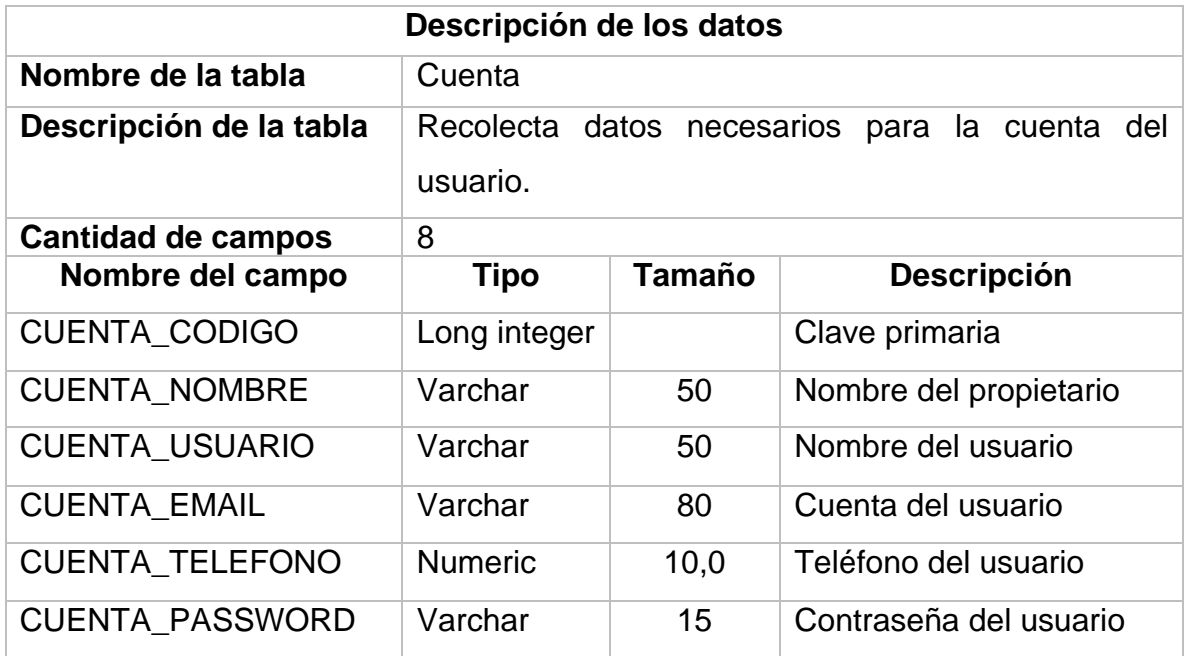

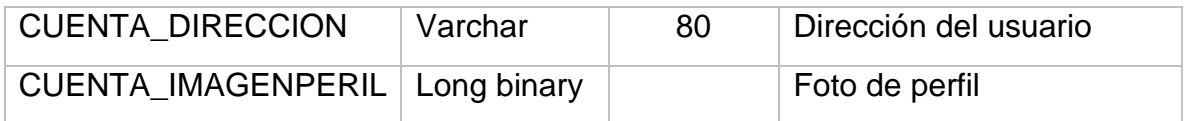

#### *Tabla 2: Publicación*

<span id="page-41-0"></span>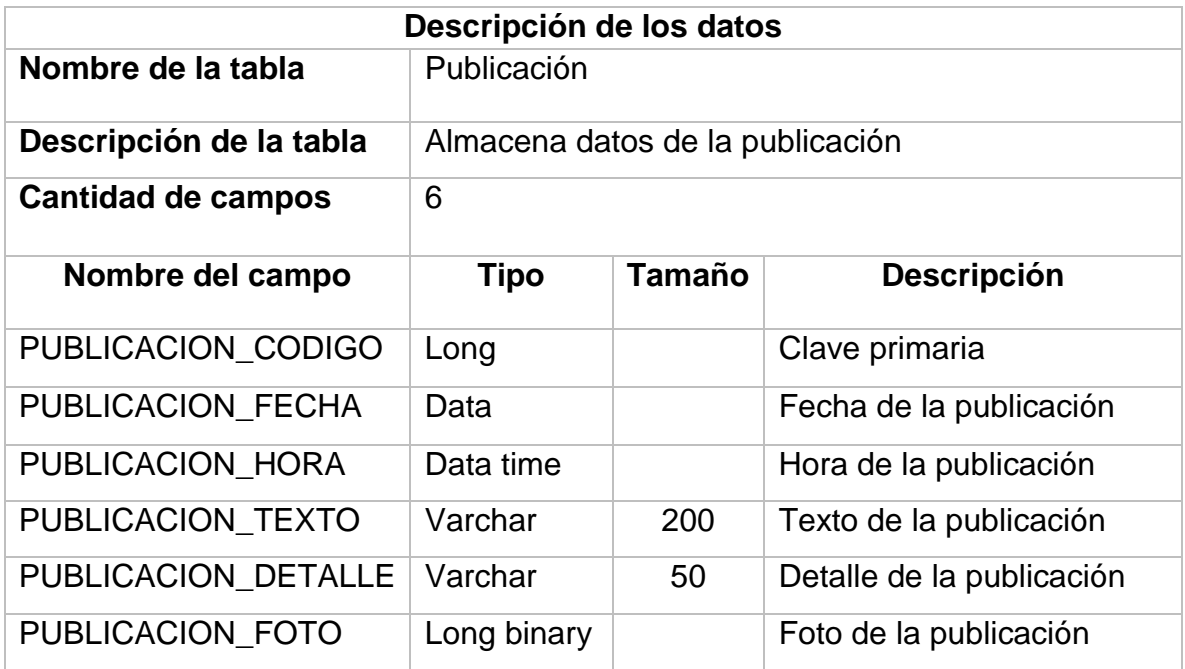

#### *Tabla 3: Ciudad*

<span id="page-41-1"></span>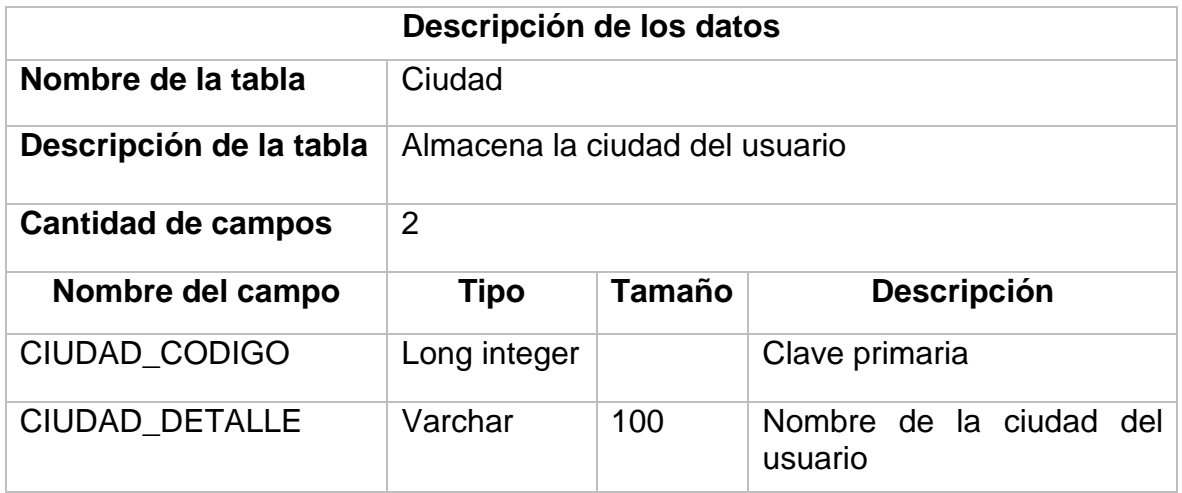

#### <span id="page-42-0"></span>**2.3. Desarrollo**

## <span id="page-42-1"></span>**2.3.1. Herramientas utilizadas para el desarrollo web**

Las herramientas que se utilizaron para el desarrollo de la plataforma web abierta para la comercialización de cerdos permitieron modificar los elementos de acuerdo con las necesidades requeridas las cuales son:

## **PowerDesigner:**

Es una herramienta colaborativa de modelado empresarial originada por Sybase **(ilustración 19)** brinda al usuario identificar las estructuras críticas y fortalece la asistencia empresarial, por otra parte, esta herramienta fue utilizada para realizar el modelo de la base de datos que desarrolla cada entidad, con el fin de relacionarlas y establecer la cardinalidad de cada entidad, luego se genera un modelo físico y se exporta el script para que se pueda ejecutar en MySQL.

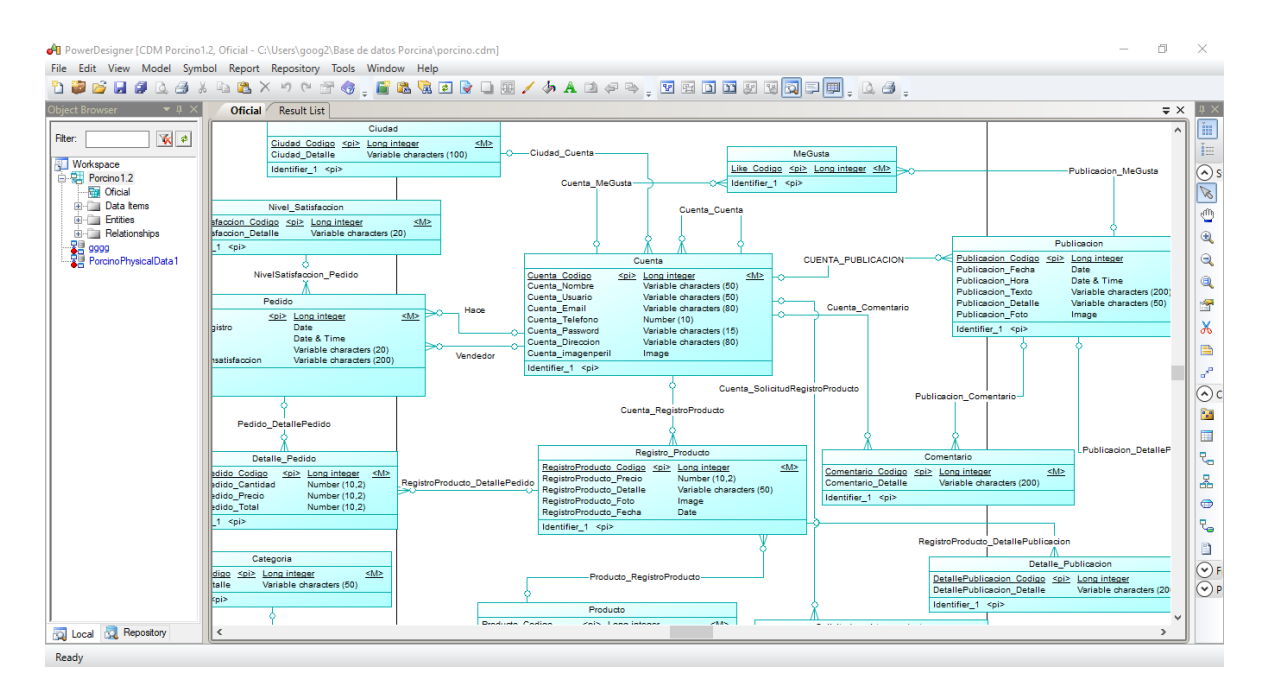

<span id="page-42-2"></span>*Ilustración 19: Herramienta Power Designer*

## **XAMPP:**

En la **ilustración 20** se muestra el servidor XAMPP, este servidor local permitió que la base de datos adjuntada localmente ingrese, actualicen y eliminen datos de usuario enviados desde la aplicación web, es decir, le permite ejecutar aplicaciones web sin acceso a Internet en su computadora local.

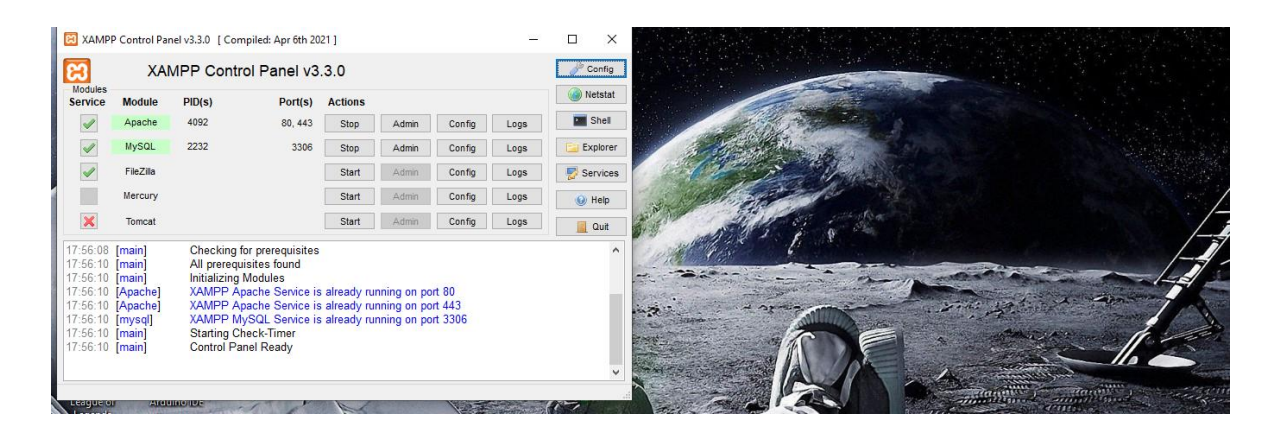

*Ilustración 20: Herramienta XAMPP*

## <span id="page-43-0"></span>**Visual Studio Code:**

Se utilizó para la codificación de códigos **(ilustración 21)** de manera fácil y sencilla para facilitar el desarrollo web. Es decir, acelero el diseño, redujo los errores de programación para poder compartir en diferentes plataformas en tiempo real.

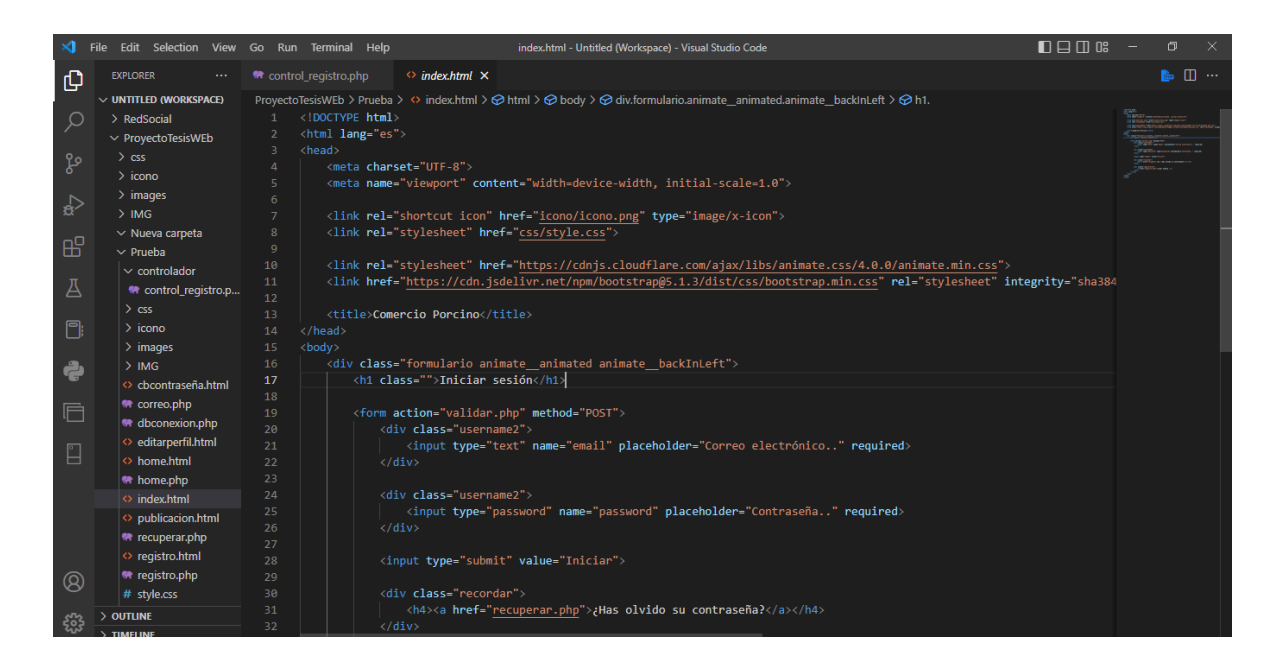

*Ilustración 21: Visual Studio Code*

## <span id="page-44-1"></span><span id="page-44-0"></span>**2.3.2. Descripción del desarrollo**

El tipo de codificación que se manejó en la trayectoria de la programación fue orientada a objetos, que consta con información y códigos en forma de métodos.

Posteriormente, se manifiestan cada una de ellas:

## **Html**

En la **ilustración 22** se observa los códigos de programación del "Menú Principal (Usuario)".

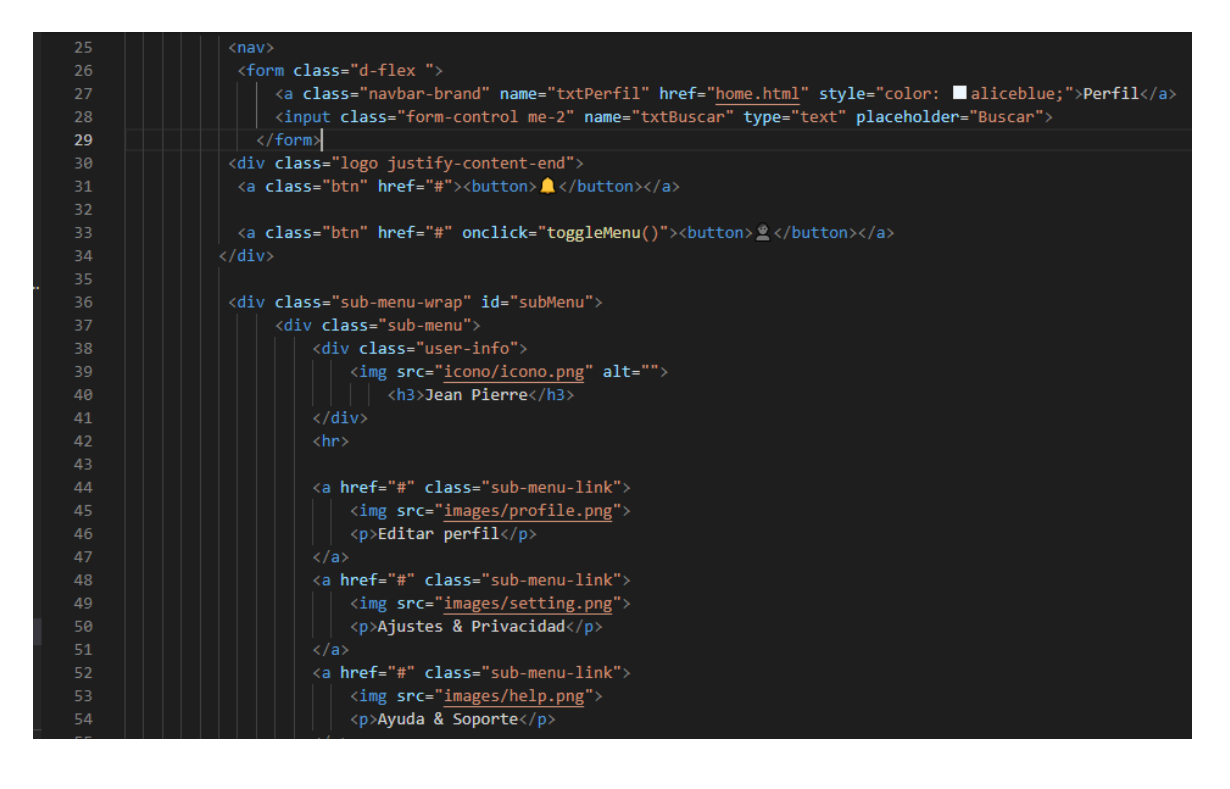

*Ilustración 22: Código HTML "Menú Principal (Usuario)"*

#### <span id="page-45-0"></span>**CSS**

Dentro de la **ilustración 23** se muestra la codificación que figura el diseño de la plataforma web tanto como el Login, registro, y el menú principal dándole estilos y diseños a la plataforma, es decir muestra cómo será presentado en la pantalla de cualquier dispositivo.

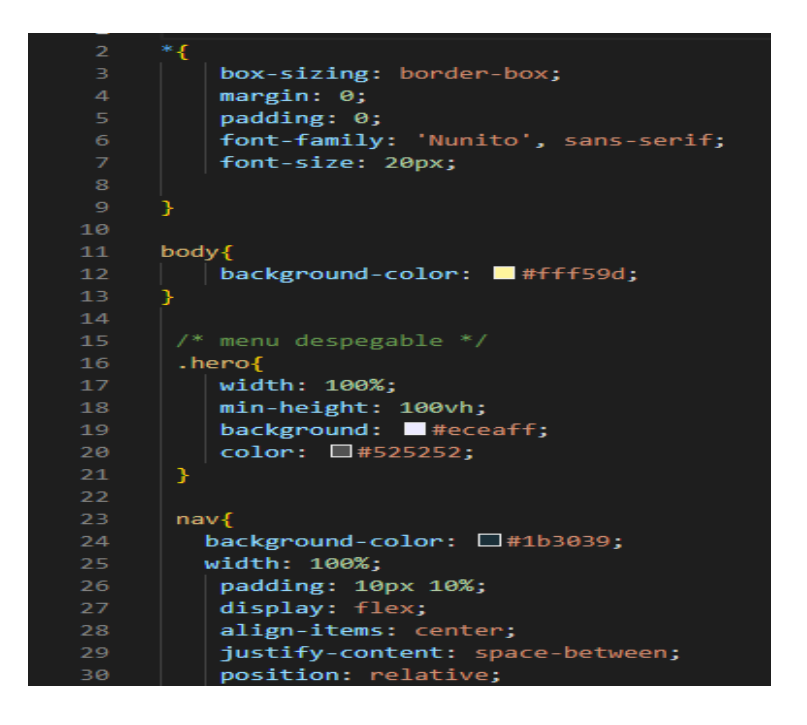

*Ilustración 23: Código CSS*

#### <span id="page-46-0"></span>**PHP**

En la **ilustración 24** se observa el código que controla la validación de los datos, es decir, cuando el usuario ingresa su correo electrónico y contraseña automáticamente tendrá acceso a la plataforma, caso contario si no tienes una cuenta registrada o los datos son incorrectos el acceso te será denegado.

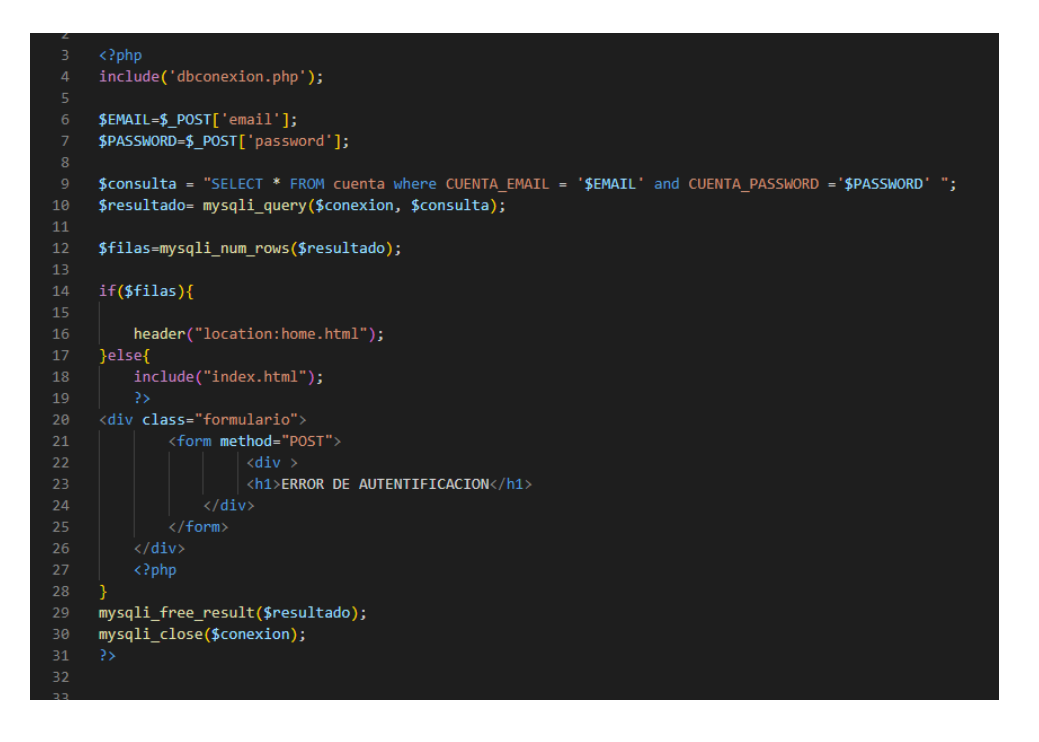

*Ilustración 24: Código PHP*

## <span id="page-47-2"></span><span id="page-47-0"></span>**2.4. Implementación**

## <span id="page-47-1"></span>**2.4.1. Procedimiento de implementación**

## **Hosting**

Para establecer el hosting se determinaron los siguientes pasos.

## **Chocolatey**

Es un software que es compatible para cualquier sistema operativo, en este caso se instaló en Windows 10 en formato .exe **(ilustración 25)**, lo que le permite instalar archivos adicionales, por ejemplo, ngrok que convierte la computadora local en una pública gracias a esta herramienta.

Después de ingresar a un sitio web oficial de ngrok <https://ngrok.com/download> aparecerá la página de descarga **(ilustración 26)**, puede descargar el archivo zip y dentro de esa carpeta está el archivo en formato .exe, luego haga clic derecho para extraer el archivo **(ilustración 28)** y ejecútelo **(ilustración 29)**.

Cabe señalar que en la **ilustración 27** es necesario crear una cuenta para obtener un token, dicho token es la clave que permite acceder a la página sin errores.

Podemos observar en la **ilustración 30** la ejecución del comando ngrok http 80, que al ejecutarlo proporcionará la ruta a la que se puede ingresar al software**.** Una vez que se obtiene esta URL, se puede copiar y pegar en cualquier navegador, lo que permite el acceso a la aplicación web desde cualquier parte del mundo **(ilustración 31).**

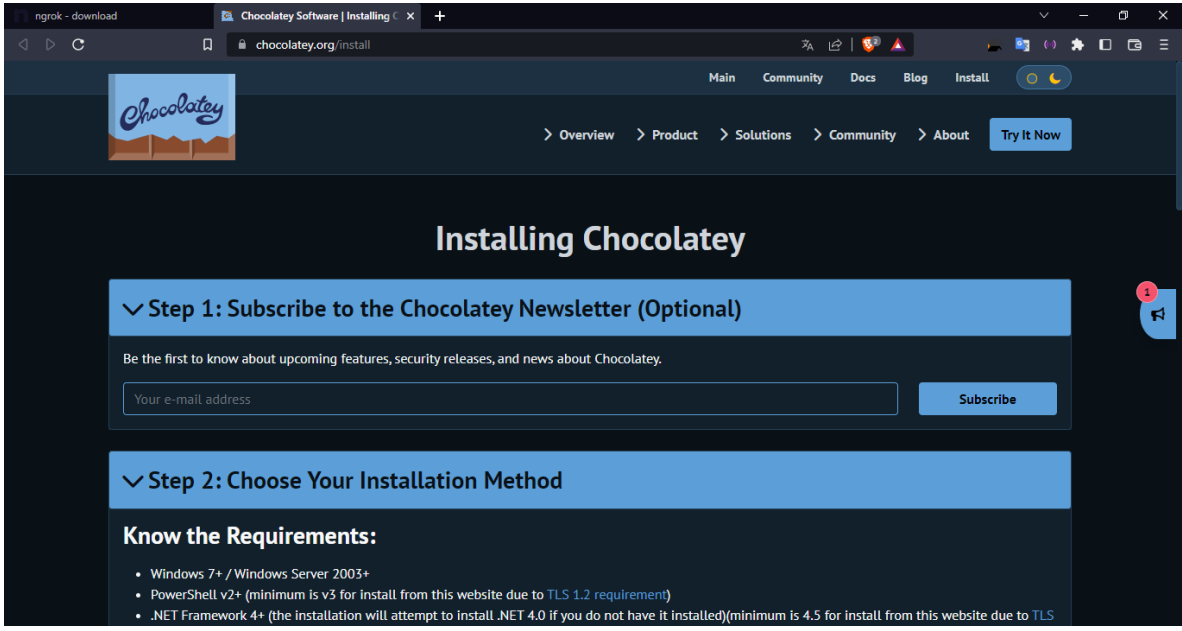

<span id="page-48-0"></span>*Ilustración 25: Herramienta de instalador chocolatey*

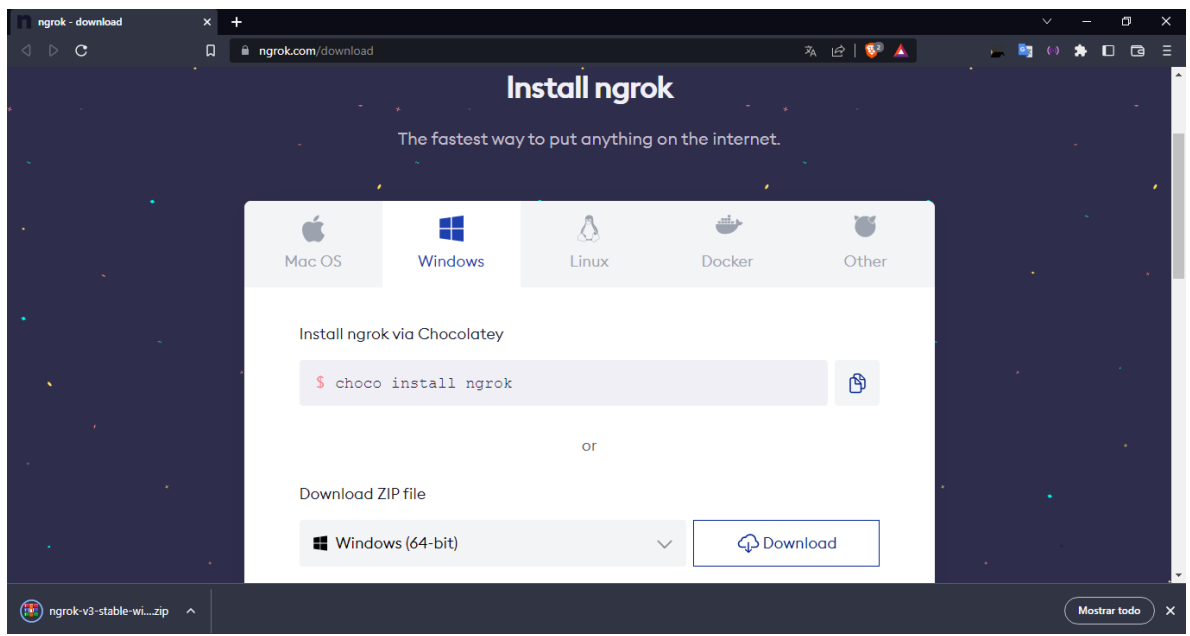

## *Ilustración 26: Descarga de ngrok*

<span id="page-49-0"></span>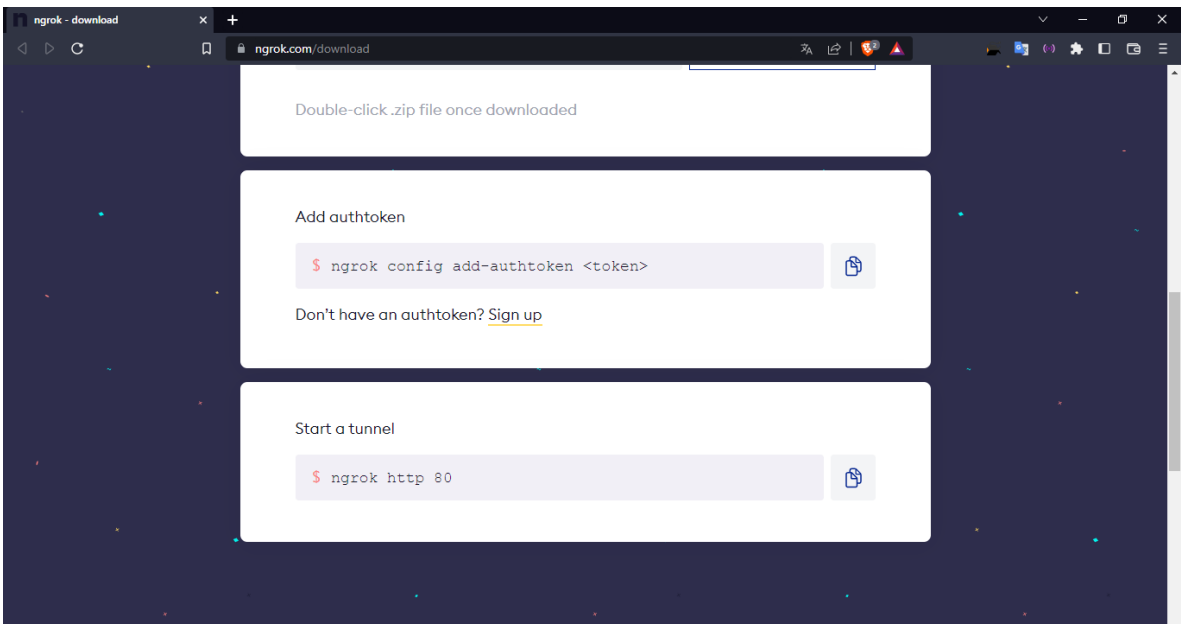

<span id="page-49-1"></span>*Ilustración 27: Descarga de ngrok mediante comandos cmd*

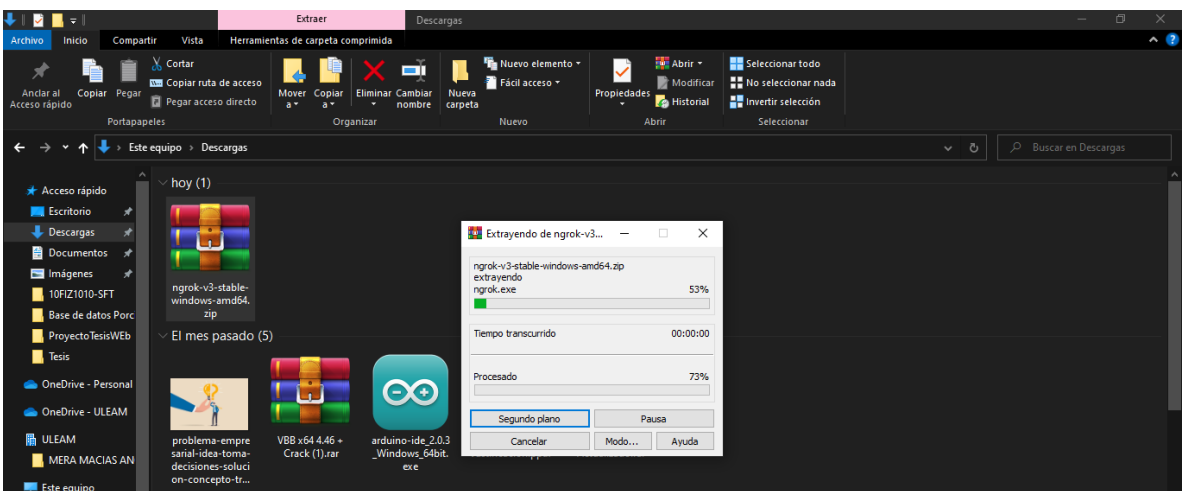

*Ilustración 28: Extraer archivo*

<span id="page-50-0"></span>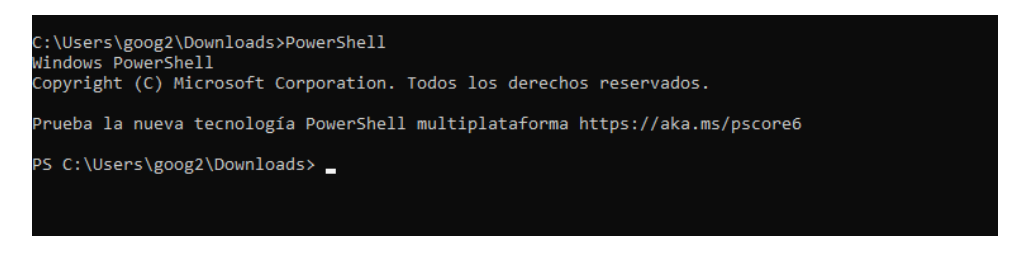

*Ilustración 29: Ejecución del comando PowerShell*

<span id="page-50-2"></span><span id="page-50-1"></span>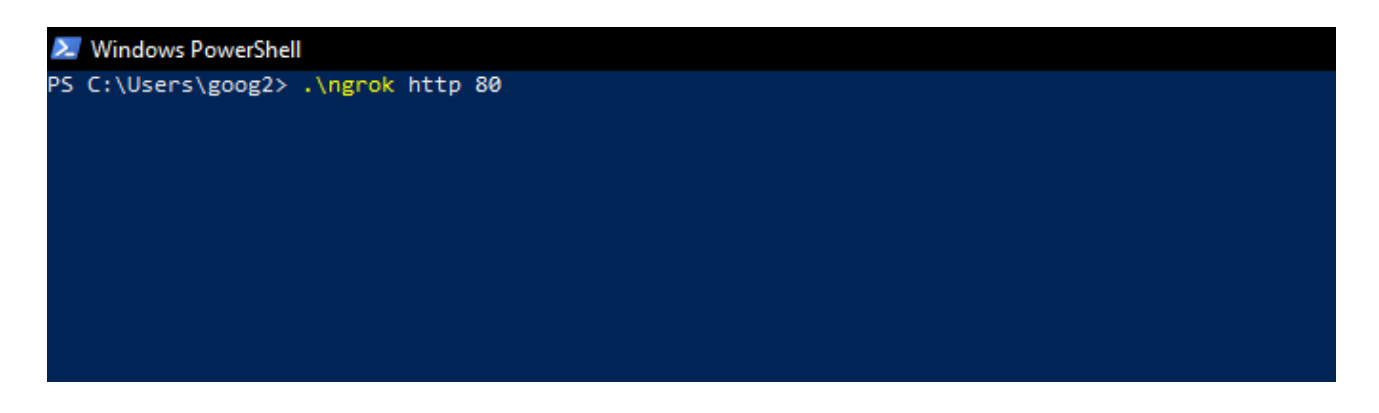

*Ilustración 30: Ejecución del comando ngrok http 80*

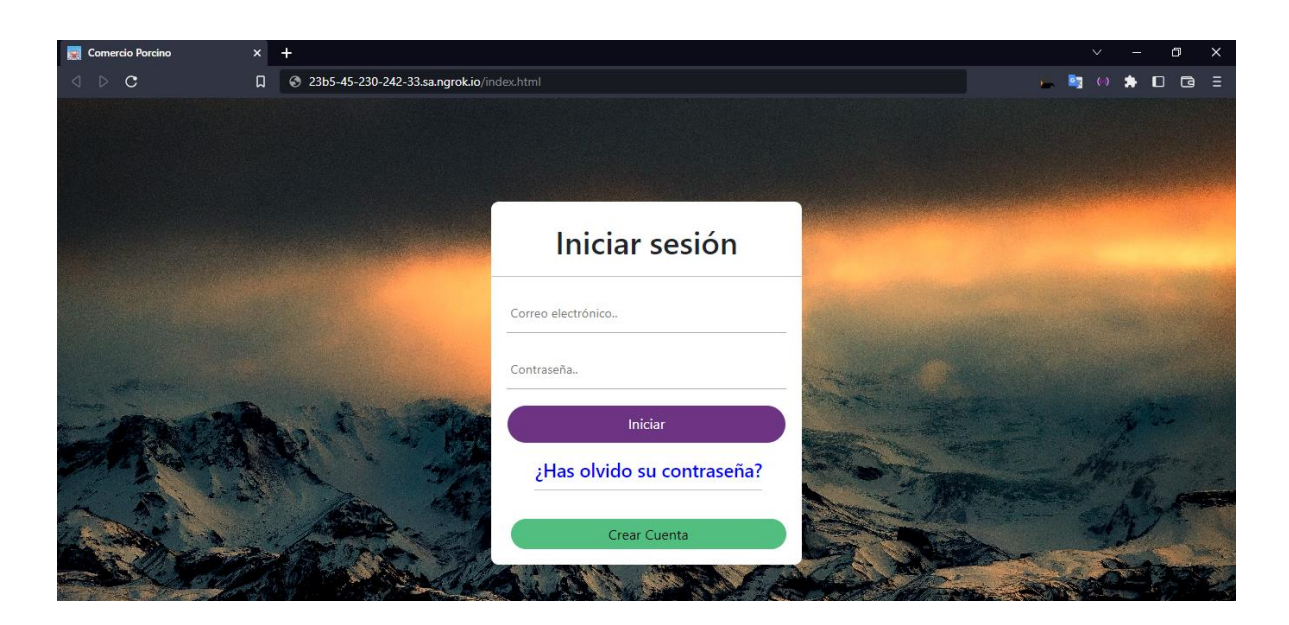

*Ilustración 31: Aplicación web ejecutada*

## <span id="page-51-1"></span><span id="page-51-0"></span>**2.4.2. Pruebas realizadas**

La herramienta de procesamiento de datos que se utilizó de prueba para detectar vulnerabilidades de sitios web fue "SUCURI", este software permitió realizar pruebas de vulnerabilidad para detectar posibles programas malignos en la plataforma web.

Como se muestra en la **ilustración 32**, aparece un menú principal donde se podrá ingresar la URL del sitio web que se va a escanear, luego procederá al análisis de vulnerabilidades.

<span id="page-51-2"></span>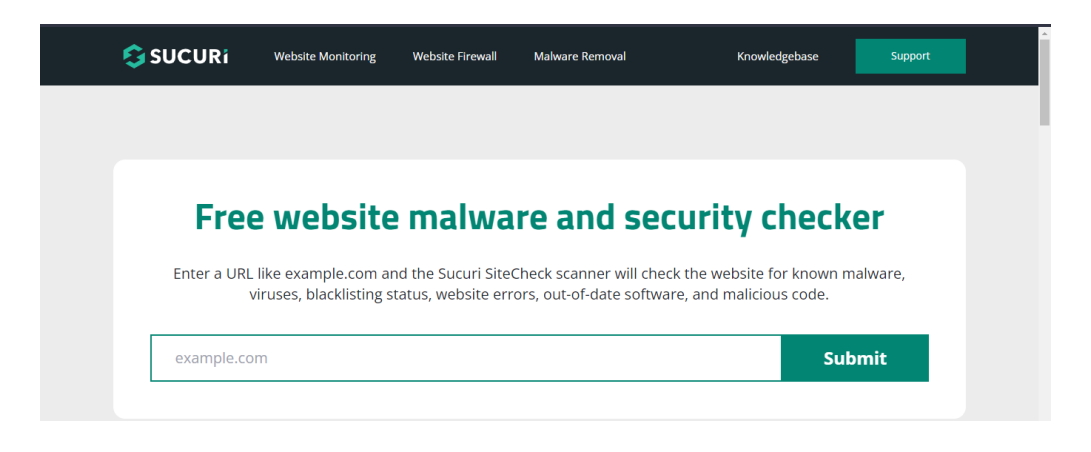

*Ilustración 3233: Escaneo con SUCURI*

Cuando se completa el proceso, se muestra un informe con una URL y una línea que detalla **(ilustración 33)**, el tamaño del riesgo ya sea altas o bajas por sección, lo que resulta en un menor porcentaje de información.

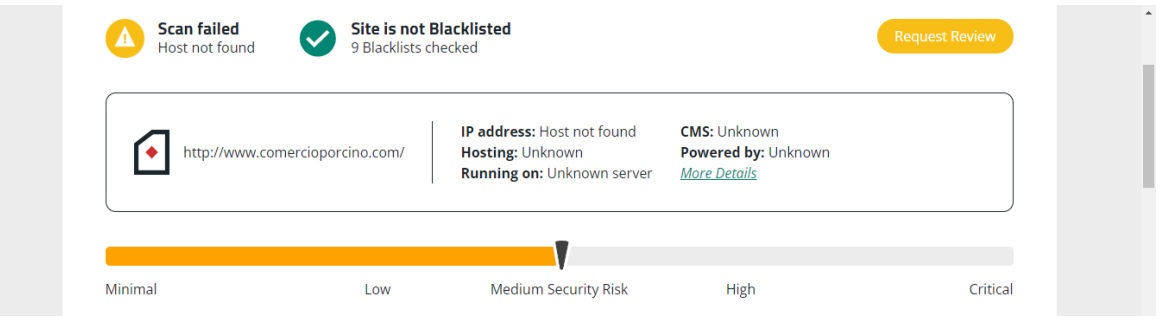

*Ilustración 34: Reporte del escaneo*

<span id="page-52-1"></span>Para ser claros, estas vulnerabilidades existen del lado del usuario, por lo que se recomienda tomar medidas de seguridad al momento de usar un hosting para así evitar la evasión de información y no ser atrapados por los ciberdelincuentes.

## <span id="page-52-0"></span>**2.5. Conclusiones de la ejecución del trabajo**

Gracias a la implementación de esta propuesta, se cuenta con una plataforma web que puede cumplir con los requerimientos necesarios de los productores para ofrecer sus productos y venderlos a un precio justo, sin necesidad de terceros.

## **CAPITULO III**

## <span id="page-53-1"></span><span id="page-53-0"></span>**3. Conclusiones**

- Se realizó el levantamiento de datos a las normas vigentes al proceso de comercialización de cerdos, se recopilaron información requerida para la aplicación web, donde los requisitos principales fueron: una plataforma web abierta para la comercialización de cerdos, donde se podrán contactar directamente sin necesidad de intermediario.
- Se diseño la base de datos, procesos e interfaces de acuerdo con los requerimientos establecidos, permitiendo almacenar, editar y borrar los datos enviados desde la plataforma web.
- Se codificó la plataforma para adaptarse a las normas, necesidades y mejoras para que el usuario tenga una mejor experiencia.

## <span id="page-54-0"></span>**4. Recomendaciones**

Finalmente, en este proyecto de integración se plantean las siguientes recomendaciones:

- A los usuarios, deben conocer las normas y políticas que se mencionan en la aplicación web y estar al margen de las actualizaciones que se realizan en ella.
- A los propietarios de la cuenta, mantener constantemente las publicaciones recientes para que su producto aparezca en primera fila y poder ser visualizados.
- Los usuarios que acceden a la plataforma son autenticados y no proporcionarán información de otros sitios web.
- A los usuarios que se registren a la plataforma tener las medidas de seguridad de los correos y contraseña para así evitar que hagan la recuperación de cuenta.

## <span id="page-55-0"></span>**5. Bibliografía**

A.R, H. G. (2007). *"Estrategias de comercialización para la gestión de ventas en el mercado agropecuario estatal Ferreiro de Santiago.*" ("Estrategias de redes sociales para la promoción de macanas artesanales ...") Logos. Obtenido de https://conkal.tecnm.mx/images/POSGRADO\_NEW/REPOSITORIO%20INSTI TUCIONAL%20DE%20TESIS%20Y%20TRABAJO%20TERMINAL/2017- 2019\_Leilani%20Sierra%20Mart%C3%ADnez.pdf

Aguirre G., S. A. (2002). *"La gestión de calidad y el marketing interno como factores de competitividad en empresas de servicios.*" ("La gestión de calidad y el marketing interno como factores de ...") Cuadernos de gestión. Obtenido de https://conkal.tecnm.mx/images/POSGRADO\_NEW/REPOSITORIO%20INSTI TUCIONAL%20DE%20TESIS%20Y%20TRABAJO%20TERMINAL/2017- 2019\_Leilani%20Sierra%20Mart%C3%ADnez.pdf

Barrios, A., Gonzalez, J., & Moreno, A. (2019). INNOVACIÓN A LA TECNOLOGÍA DE RADIOFRECUENCIA EN ALMACENES. *REVISTA CIENCIA ADMINISTRATIVA, 5*(1), 55-62.

Bergero, P., Calzada , J., Di Yenno , F., & Terré, E. (24 de Julio de 2020). Obtenido de Bolsa de comercio de rosario : https://www.bcr.com.ar/es/mercados/investigacion-y-desarrollo/informativosemanal/noticias-informativo-semanal/el-nuevo

Bohnenberger, M. C. (2005). *Marketing Interno: la actualización conjunta entre recursos humanos y marketing en busca del compromiso organizacional (Tesis Doctoral).* ("Marketing interno: la actuacion conjunta entre recursos humanos y ...") Universitat de les Illes Balears, España. Obtenido de https://dspace.uib.es/xmlui/bitstream/handle/11201/2699/Bohnenberger\_Maria Cristina.pdf?sequence=1&isAllowed=y

Bolagay Herrera, M. (2019). *Estudio de prefactibilidad para la implementación* 

*de una granja porcícola semi-intensiva para la crianza de cerdos de engorde.* ("Repositorio Digital: Estudio de prefactibilidad para la implementación ...") UNIVERSIDAD CENTRAL DEL ECUADOR FACULTAD DE CIENCIAS AGRÍCOLAS CARRERA DE INGENIERÍA AGRONÓMICA, Quito. Obtenido de http://www.dspace.uce.edu.ec/bitstream/25000/19888/1/T-UCE-0004-CAG-163.pdf

Buitrago Acuña, R. A., & Gutiérrez Ortega, R. N. (2021). "Inmigrantes digitales vs. nativos digitales en instituciones educativas públicas Venezolanas: Aforismos sobre una realidad poliédrica controvertida." ("Nuevos mediadores, nuevas estrategias de lectura") *Revista Saperes Universitas*. Obtenido de https://doi.org/10.53485/rsu.v4i1.165

Camacho Castillo , S. P. (2015). *DESARROLLO DE UNA PLATAFORMA WEB PARA EL SISTEMA DE GESTION DE LA INFORMACION DE PROYECTOS DE FISCALIZACIÓN REALIZADOS POR LA EMPRESA TECNIE, ACCESIBLE LOCAL Y REMOTAMENTE.* ("Repositorio Digital - EPN: Desarrollo de una plataforma web para el ...") FACULTAD DE INGENIERĪA ELECTRICAY ELECTRÓNICA, Quito. Obtenido de https://bibdigital.epn.edu.ec/bitstream/15000/10786/1/CD-6318.pdf

Cantos Plúa, J. (2019). *Caracterización socio - productiva en pequeñas unidades rurales de productores porcino traspatio, de la parroquia El Anegado.* ("Repositorio Digital UNESUM: Caracterización socio - productiva en ...") UNIVERSIDAD ESTATAL DEL SUR DE MANABÍ FACULTAD DE CIENCIAS NATURALES Y DE LA AGRICULTURA, JIPIJAPA. ("(PDF) INTEGRACIÓN DE SABERES EN LA PARROQUIA PEDRO ... - ResearchGate") Obtenido de http://www.ciap.org.ar/Sitio/Archivos/UNESUM-ECU-ING.AGROPE-2019- 07.pdf

Carrero, H., Espinosa, C., & Cataño, G. (2005). *MANUAL DE PRODUCCIÓN PORCÍCOLA.* Túlua, Valle: SENA. Obtenido de

https://www.monografias.com/trabajos-pdf2/manual-produccionporcicola/manual-produccion-porcicola.pdf

Comunidad Profesional Porcina. (11 de Abril de 2019). Obtenido de https://www.3tres3.com/articulos/produccion-porcina-en-ecuador\_40926/

ESPAC, J. (2017). *Unidad de estadísticas agropecuarias .* Obtenido de https://www.ecuadorencifras.gob.ec/documentos/web.inec/Estadisticas\_agrope cuarias/espac/espac2019/Cuestionario%20ESPAC%202019.pdf

Giraldo, V. (14 de Febrero de 2019). *Rock Content*. Obtenido de https://rockcontent.com/es/blog/plataformas-digitales/

Hazunaweb. (2022). *Estructura básica de una página web*. Obtenido de https://www.hazunaweb.com/curso-de-html/estructura-basica-una-pagina-web/

Heraldo, E. (9 de Junio de 2017). *Noticia: Consumo de cerdo en el país se duplicó en los últimos seis*. Obtenido de https://www.agronegocios.co/ganaderia/el-sector-porcicola-colombiano-mueveal-ano-26-billones-en-terminos-de-produccion-2832964

Herrera, M. (15 de Mayo de 2022). *Razas Porcinas*. Obtenido de https://razasporcinas.com/ciclo-productivo-de-las-granjas-porcinas-y-susproductos/#:~:text=Las%20granjas%20porcinas%20comerciales%20tienen%20 como%20objetivo%20productivo,tras%20ser%20transformada%20en%20prod uctos%20c%C3%A1rnicos%20%28jamones%2C%20salchic

Huamán Gora, J. W. (2016). *LA ENTREVISTA.* NIVERSIDAD PERUANA LOS ANDES FACULTAD DE CIENCIAS ADMINISTRATIVAS Y CONTABLES MODALIDAD: DISTANCIA TALLER DE INVESTIGACIÓN I, HUANCAYO- Peru. Obtenido de

https://www.academia.edu/42740152/UNIVERSIDAD\_PERUANA\_LOS\_ANDE S\_FACULTAD\_DE\_CIENCIAS\_ADMINISTRATIVAS\_Y\_CONTABLES\_MODAL IDAD\_DISTANCIA\_TALLER\_DE\_INVESTIGACI%C3%93N\_I?from=cover\_pag

Jacobs, I., Jaffe, J., & Le Hegaret, P. (6 de Noviembre a Diciembre de 2012). Como la plataforma web abierta esta transformando la industria. *Computacion por internet IEEE, 16*, 82-86. Obtenido de https://ieeexplore.ieee.org/document/6355548

Jimenez , A. (2022). *Academia.* Puebla-Mexico. Obtenido de https://www.academia.edu/16835717/Metodo\_analitico\_y\_sintetico

Kotler, C. G. (2000). *Dirección de Marketing.* España: Prentice Hall Iberia S.R.L. Obtenido de http://repositorio.ug.edu.ec/bitstream/redug/15681/1/An%C3%A1sis%20de%20l a%20Comercializaci%C3%B3n%20%20de%20la%20carne%20de%20cerdo..p df

Kotler, P. A. (2004). *Fundamentos de marketing.* Mexico. Obtenido de https://frrq.cvg.utn.edu.ar/pluginfile.php/14584/mod\_resource/content/1/Funda mentos%20del%20Marketing-Kotler.pdf

Morales Valdiviezo, B. E. (2010). *DISENO DE UN MODELO DE GESTION PARA EL INCREMENTO DE LA COMERCIALIZACIÓN PORCINA EN LA ZONA RURAL DEL CANTÓN TARQUI, PROVINCIA DE PASTAZA.* ("Repositorio Institucional de la Universidad Politécnica Salesiana ...") UNIVERSIDAD POLITECNICA SALESIANA FACULTAD DE CIENCIAS ADMINISTRATIVAS Y ECONÓMICAS, Quito. Obtenido de https://dspace.ups.edu.ec/bitstream/123456789/4629/1/UPS-ST000649.pdf

Núñez, M. (2016). *"Plan de negocio para la asociación de porcicultores Manantial de Chanduy de la Provincia de Santa Elena.*" ("Repositorio Universidad Estatal Península de Santa Elena: Plan de ...") Universidad Estatal Península de Santa Elena, Santa Elena. Obtenido de https://repositorio.upse.edu.ec/bitstream/46000/5959/1/UPSE-TIA-2021-

e

0028.pdf

Pájaro Urquijo, Y. P., Romero Ortega, J. F., González Melgarejo, D. A., & Quintero Niño, Y. A. (2019). *PLATAFORMA WEB PARA LA ADMINISTRACIÓN DE GRANJAS PORCINAS.* Universidad Francisco de Paula Santander, Cúcuta, Colombia. Obtenido de https://acofipapers.org/index.php/eiei/article/view/7/5

PARDO, A., DURÁN, E., & DURÁN, F. (2007). *Manual de nutrición animal.* UNIVERSIDAD CENTRAL DEL ECUADOR FACULTAD DE CIENCIAS AGRÍCOLAS Carrera de Ingeniería Agronómica, Bogota. Obtenido de https://www.biopasos.com/documentos/087.pdf

Pino Zambrano, M. C. (2017). "Manabí provincia pionera del Ecuador en tenencia de ganado, no destaca en produccion de leche." ("Open Journal Systems - Polo del Conocimiento") *Revista Contribuciones a las Ciencias Sociales*, http://www.eumed.net/rev/cccss/2017/01/manabi.html.

Quinaluisa Morán, N., Ponce Álava, V., Muñoz Macías, S., Ortega Haro, X., & Pérez Salazar, J. (Enero - Junio de 2018). El control interno y sus herramientas de aplicación entre COSO y COCO. *Scielo*. Obtenido de http://scielo.sld.cu/scielo.php?pid=S2073-

60612018000100018&script=sci\_arttext&tlng=en

Roca, H. (2018). *Estudio de factibilidad para la creación de una empresa productora y comercializadora de carne de cerdo para el cantón de Pasaje.* ("ESTUDIO DE FACTIBILIDAD PARA LA CREACIÓN DE UNA EMPRESA PRODUCTORA Y ...") Unidad Académica de Ciencias Agropecuarias, Machala, Ecuador, Machala. Obtenido de https://repositorio.upse.edu.ec/bitstream/46000/5959/1/UPSE-TIA-2021- 0028.pdf

Russell, S. N. (2008). *Inteligencia Artificial Un Enfoque Moderno.* España: Pearson Education. Obtenido de

https://luismejias21.files.wordpress.com/2017/09/inteligencia-artificial-unenfoque-moderno-stuart-j-russell.pdf

Sampieri, H. y. (2003). *Metodología de investigación.* Mexico: McGraw Hill. Obtenido de

http://www2.uca.edu.sv/mcp/media/archivo/f53e86\_entrevistapdfcopy.pdf?f

Samuelson, P. A. (2001). *Microeconomía.* Mexico: McGraw-Hill. Obtenido de https://conkal.tecnm.mx/images/POSGRADO\_NEW/REPOSITORIO%20INSTI TUCIONAL%20DE%20TESIS%20Y%20TRABAJO%20TERMINAL/2017- 2019\_Leilani%20Sierra%20Mart%C3%ADnez.pdf

Sepúlveda, W., & Maza, M. T. (2008). "Estudio de mercado de la Industria Cárnica en Manabí, Ecuador." ("Estudio de mercado de la Industria Cárnica en Manabí, Ecuador.") 25-31. Obtenido de https://pubmed.ncbi.nlm.nih.gov/22063869/

Sierra Martinez , L. (2019). *COMERCIALIZACIÓN DEL CERDO PELÓN Y SUS PRODUCTOS DERIVADOS EN LA PENÍNSULA DE YUCATAN.* ("COMERCIALIZACIÓN DEL CERDO PELÓN Y SUS PRODUCTOS DERIVADOS EN LA ...") Tecnológico Nacional del Mexico- Instituto Tecnológico de Conkal, Conkal, Yucatán, México. Obtenido de https://conkal.tecnm.mx/images/POSGRADO\_NEW/REPOSITORIO%20INSTI TUCIONAL%20DE%20TESIS%20Y%20TRABAJO%20TERMINAL/2017- 2019\_Leilani%20Sierra%20Mart%C3%ADnez.pdf

Ticona Pardo, S. Y., & Bernabe Loza, R. (2019). *PRODUCCIÓN Y COMERCIALIZACIÓN DE CARNE DE CERDO.* UNIVERSIDAD MAYOR DE SAN ANDRÉS FACULTAD DE CIENCIAS ECONÓMICAS Y FINANCIERAS CARRERA DE ADMINISTRACIÓN DE EMPRESAS, La Paz- Bolivia. Obtenido de https://repositorio.umsa.bo/xmlui/bitstream/handle/123456789/26273/PG-2870.pdf?sequence=1

ULEAM. (Mayo de 2016). *Lineas de investigacion institucional.* Obtenido de https://www.uleam.edu.ec/wp-content/uploads/2017/01/ULEAM044- %20LINEAS%20DE%20INVESTIGACION%20INSTITUCIONAL.pdf

V. Lerma-Blasco, R. (2013). *Aplicaciones web.* Madrid: McGraw-Hill España. Obtenido de https://elibro.net/es/ereader/uleam/50244?page=25.

Vargas Luza, P. A. (2 de Diciembre de 2015). *MODIFICACION DE LOS REQUISITOS DEL REGISTRO DE COMERCIO EN FUNDEMPRESA*. ("Publicacion de Documentacion Digital - UMSS: MODIFICACION DE LOS ...") Obtenido de https://hdl.handle.net/123456789/4240

Villa Cordoba, M. (14 de Julio de 2020). *El productor porcino*. Obtenido de https://elproductorporcino.com/leerEntrada/num/957

Villacis Zambrano, C. A. (2008). ANALISIS PARA LA COMERCIALIZACIÓN DE CARNE DE CERDO DE LA HACIENDA LA MARTINA S.A. *TRABAJO DE TITULACIÓN ESPECIAL.* UNIVERSIDAD DE GUAYAQUIL FACULTAD DE CIENCIAS ADMINISTRATIVAS MAESTRIA DE ADMINISTRACIÓN DE EMPRESAS, Guayaquil-Ecuador. Obtenido de http://repositorio.ug.edu.ec/bitstream/redug/15681/1/An%C3%A1sis%20de%20l a%20Comercializaci%C3%B3n%20%20de%20la%20carne%20de%20cerdo..p df

Viteri , L., Albaco Farinango, V. G., & E. L. (2013). "Elaboración de un manual técnico de crianza y manejo de ganado porcino (Sus scrofadomesticus)." ("Repositorio Digital: Elaboración de un manual técnico de crianza y ...") Tumbaco, Pichincha. *Reporsitorio Digital.* Universidad Central del Ecuador, Quito, Ecuador . Obtenido de http://www.dspace.uce.edu.ec/handle/25000/1390

Yocupicio, R. (3 de Junio de 2015). Obtenido de Programacion movil: https://programacionmovilandroid.wordpress.com/plataformas-abiertas/

# **Anexos**

**Anexo N.º 1 Entrevista.**

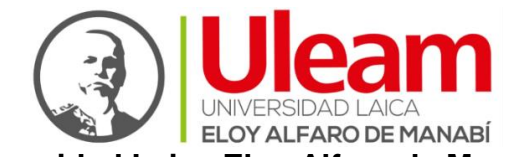

**Universidad Laica Eloy Alfaro de Manabí**

¡Error! No se encuentra el origen de la referencia.

**Carrera:** Ingeniería en Tecnologías de la Información

**Instrumento: Guía de entrevista dirigida a los productores y clientes de ganado porcino y sus derivados en el cantón Chone.**

**Objetivo:** Implementar una plataforma web abierta para la comercialización de cerdos.

**Investigador(es):** *Moreira Merchán Jean Pierre*

**Fecha:** diciembre de 2022

- **1. ¿Cuáles son los inconvenientes que tiene el actual proceso de comercialización de cerdos?**
- **2. ¿Quiénes intervienen en la comercialización de productos porcinos y sus derivados?**
- **3. ¿Qué canales se utilizan para comercializar sus productos?**
- **4. ¿Cómo se establece el precio de los productos, y cuál su nivel de satisfacción con relación a este proceso?**
- **5. Desde su apreciación, ¿cómo se podría mejorar el proceso de comercialización de cerdos?**
- **6. ¿Considera que las tecnologías de la información (TIC) podrían apoyar el proceso de comercialización de cerdos, y por qué?**
- **7. ¿Cree usted que con el comercio electrónico se podría eliminar a los intermediarios, y por qué?**

**8. Si tuviera la posibilidad de tener un canal de venta directo con sus clientes/proveedores mediante una plataforma web, ¿Qué métodos de pagos cree usted que se deben aplicar?**

# **Anexo N.º 2 Cronograma de Actividades.**

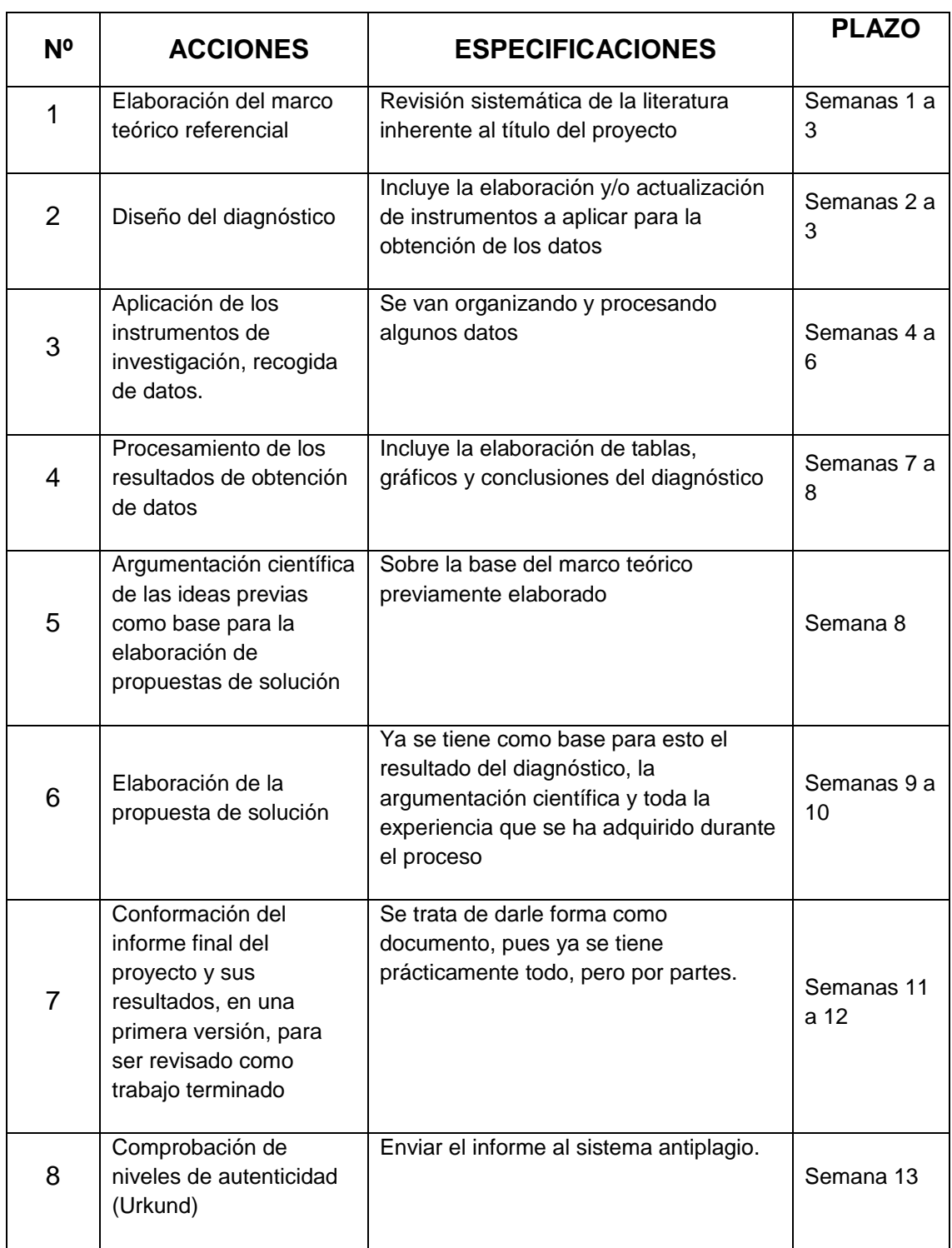

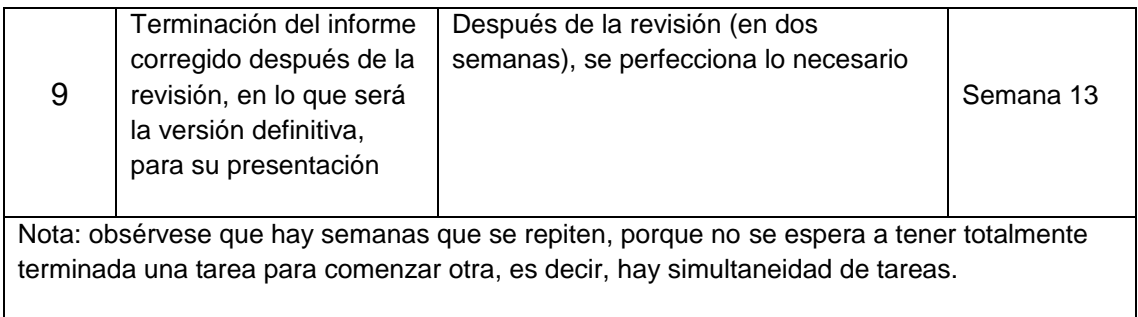

**Anexo N.º 3 Aplicación de la entrevista.**

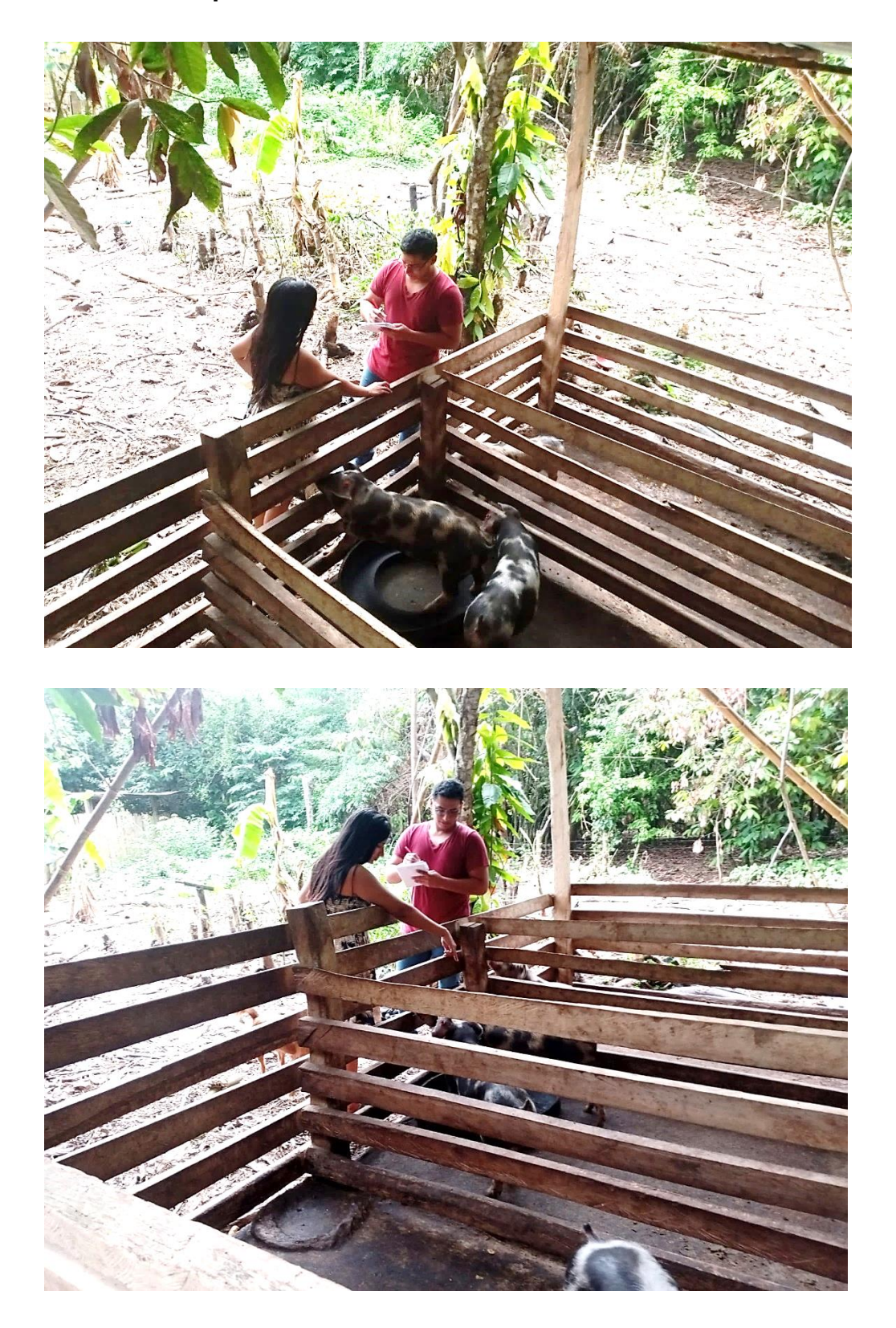